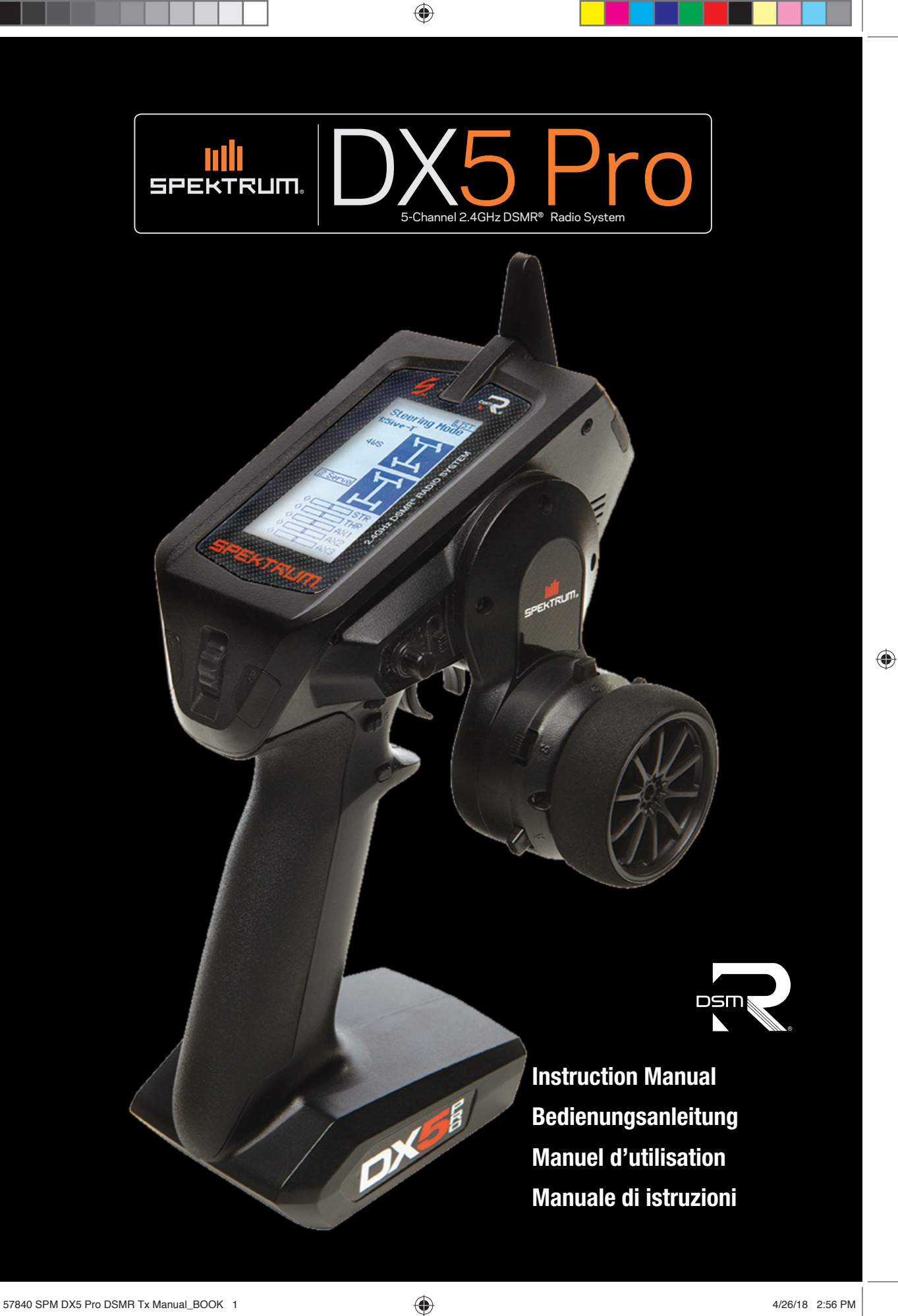

 $\bigoplus$ 

# **REMARQUE**

La totalité des instructions, garanties et autres documents est sujette à modification à la seule discrétion d'Horizon Hobby, LLC. Pour obtenir la documentation à jour, rendez-vous sur le site horizonhobby.com et cliquez sur l'onglet de support de ce produit.

⊕

# **SIGNIFICATION DE CERTAINS TERMES SPÉCIFIQUES**

Les termes suivants sont utilisés dans l'ensemble du manuel pour indiquer différents niveaux de danger lors de l'utilisation de ce produit :

**AVERTISSEMENT:** Procédures qui, si elles ne sont pas suivies correctement, peuvent entraîner des dégâts matériels et des blessures graves OU engendrer une probabilité élevée de blessure superficielle.

**ATTENTION:** Procédures qui, si elles ne sont pas suivies correctement, peuvent entraîner des dégâts matériels ET des blessures graves.

**REMARQUE:** Procédures qui, si elles ne sont pas suivies correctement, peuvent entraîner des dégâts matériels ET éventuellement un faible risque de blessures.

AVERTISSEMENT: Lisez la TOTALITÉ du manuel d'utilisation afin de vous familiariser avec les caractéristiques du produit avant de le faire fonctionner. Une utilisation incorrecte du produit peut entraîner sa détérioration, ainsi que des risques de dégâts matériels, voire de blessures graves.

Ceci est un produit de loisirs sophistiqué. Il doit être manipulé avec prudence et bon sens et requiert des aptitudes de base en mécanique. Toute utilisation irresponsable de ce produit ne respectant pas les principes de sécurité peut provoquer des blessures, entraîner des dégâts matériels et endommager le produit. Ce produit n'est pas destiné à être utilisé par des enfants sans la surveillance directe d'un adulte. N'essayez pas de démonter le produit, de l'utiliser avec des composants incompatibles ou d'en améliorer les performances sans l'accord d'Horizon Hobby, LLC. Ce manuel comporte des instructions relatives à la sécurité, au fonctionnement et à l'entretien. Il est capital de lire et de respecter la totalité des instructions et avertissements du manuel avant l'assemblage, le réglage et l'utilisation, ceci afin de manipuler correctement l'appareil et d'éviter tout dégât matériel ou toute blessure grave.

# **ATTENTION AUX CONTREFAÇONS**

Nous vous remercions d'avoir acheté un véritable produit Spektrum. Toujours acheter chez un revendeur officiel Horizon Hobby pour être sur d'avoir des produits authentiques. Horizon Hobby décline toute garantie et responsabilité concernant les produits de contrefaçon ou les produits se disant compatibles DSM ou Spektrum.

**REMARQUE:** Ce produit est uniquement réservé à une utilisation avec des modèles réduits radiocommandés de loisir. Horizon Hobby se dégage de toute responsabilité et garantie si le produit est utilisé d'autre manière que celle citée précédemment.

#### **14 ans et plus. Ceci n'est pas un jouet.**

#### **ENREGISTREMENT DE GARANTIE**

Visitez le site www.spektrumrc.com pour enregistrer votre produit.

## **PRECAUTIONS RELATIVES A LA SECURITE**

- Toujours contrôler que toutes les batteries sont correctement chargées avant l'utilisation du modèle.
- Toujours contrôler les servos et leurs connexions avant chaque utilisation.
- Ne jamais piloter votre modèle à proximité de spectateurs, sur un parking ou n'importe quel autre lieu où vous pouvez causer des blessures corporelles ou des dégâts matériels.
- Ne jamais utiliser votre modèle dans des conditions météorologiques difficiles. Une mauvaise visibilité peut entraîner une perte de l'orientation et une perte de contrôle de votre véhicule.
- Ne jamais pointer l'extrémité de l'antenne directement vers le modèle. Les ondes émises par l'extrémité de l'antenne sont très faibles.
- Si, en cours d'utilisation de votre modèle, vous constatez, à quelque moment que ce soit, un comportement erratique ou anormal, cessez immédiatement de l'utiliser jusqu'à trouver la cause du problème et y remédier.

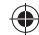

♠

# **TABLE DES MATIÈRES**

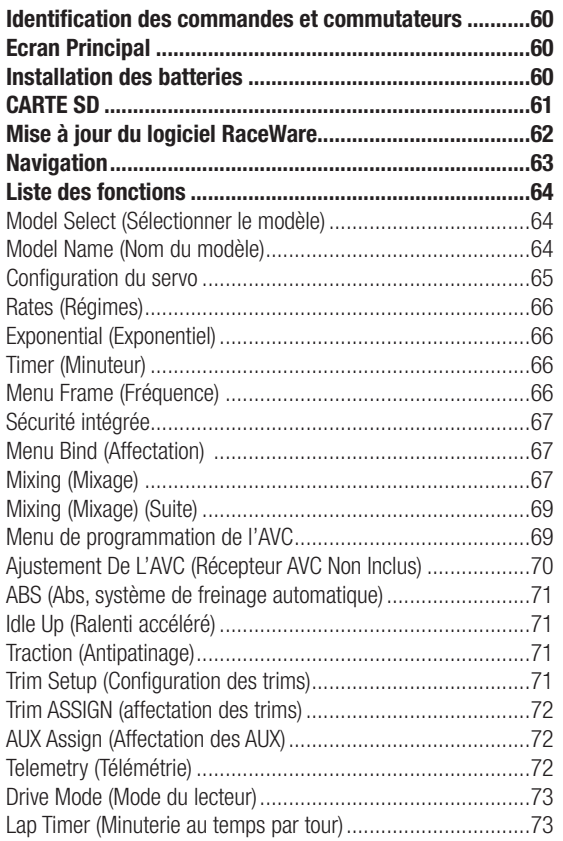

# **CARACTÉRISTIQUES**

♠

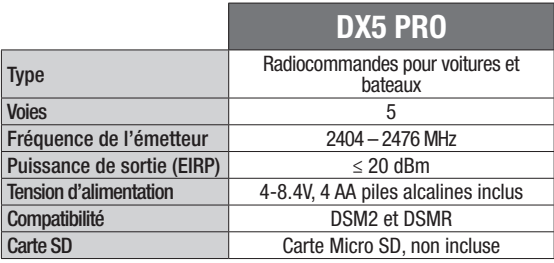

# **AVANT DE COMMENCER**

# **1. Installez les piles dans l'émetteur**

- **2. Insérez la prise d'affectation dans le récepteur, puis allumez le véhicule**
- **3. Allumez l'émetteur et mettez-le en mode d'affectation**

# **PILOTAGE QUOTIDIEN**

- **1. Allumez d'abord l'émetteur**
- **2. Allumez le véhicule\***

Changement des poignées ...................................................79 Options de volant de chute ...................................................80 Conversion standard de Volant de direction: ...........................80 Coins du Volant de direction..................................................80 **Récepteur SR2100 ............................................................81 Affectation du récepteur à l'émetteur .............................81 Batterie au lithium optionnelle.........................................82 Guide de dépannage .........................................................83 Liste des Pièces optionnelles ...........................................83 Garantie et réparations ....................................................84 Coordonnées de Garantie et réparations .........................85 Déclaration de conformité de l'union européenne : ........85**

**System Settings (Paramètres du système) .....................74** Display (Affi chage) ...............................................................74 Trims ...................................................................................75 Sound settings (Paramètres sonores) ....................................75 About (À propos) ..................................................................75 Calibrate (Calibration) ...........................................................75 **Paramètres du système ....................................................76** Model Select (Sélectionner le modèle) ...................................76 Model Utilities (Utilitaires du modèle) .....................................76 Créer un nouveau modèle .....................................................77 Supprimer un modèle ...........................................................77 Copie de modèle ..................................................................77 Réinitialisation du modèle .....................................................77 Trier la liste de modèles ........................................................78 Transférer la carte SD...........................................................78 **Réglages Physiques De L'émetteur ..................................79**

# **CONTENU DE LA BOÎTE**

L'émetteur DX5 Pro est compatible avec les récepteurs Spektrum™ DSMR® et DSM2®.

Le DX5 Pro est disponible avec ou sans récepteur, les deux versions sont traitées dans ce manuel.

- Le **SPM5010** comprend le récepteur DSMR **SR2100**.
- Le **SPMR5010** ne comprend pas de récepteur.

#### **(SR2100 récepteur.)**

⊕

- **4. Confi gurez l'inversion, la course, et le sous-trim des servos**
- **5. Réaffectez pour paramétrer les bonnes positions de sécurité-défaut**
- **3. Éteignez d'abord le véhicule**
- **4. Éteignez l'émetteur**

# **IDENTIFICATION DES COMMANDES ET COMMUTATEURS**

⊕

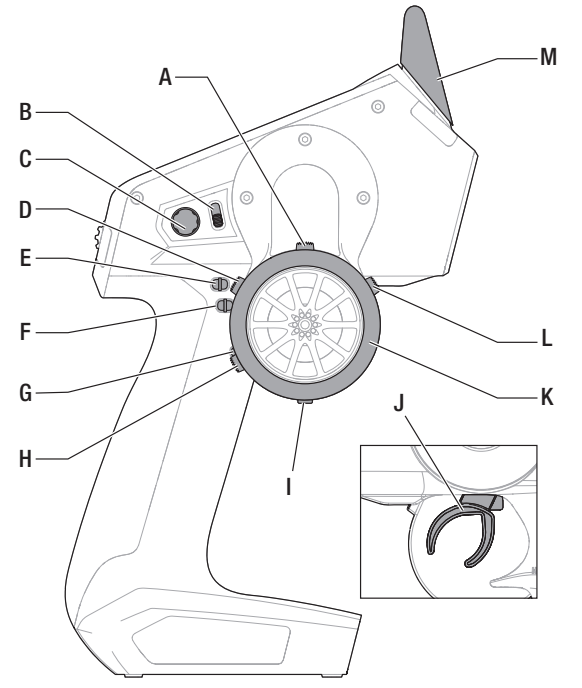

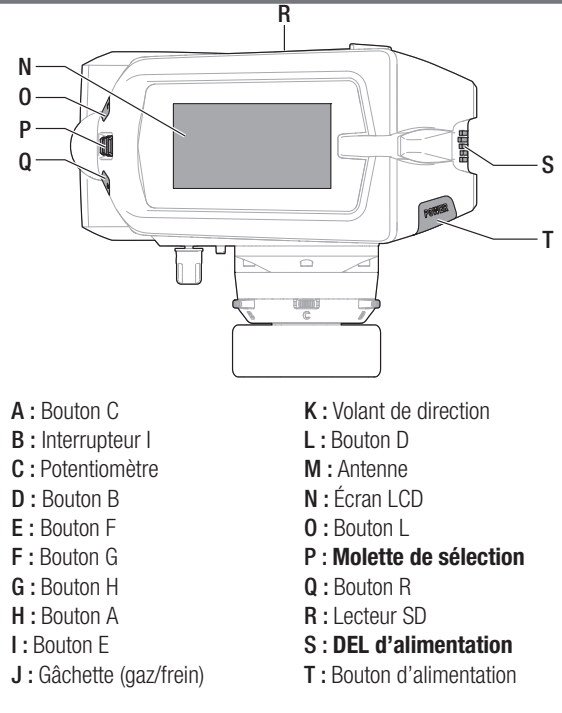

# **ECRAN PRINCIPAL**

L'écran principal affiche des informations sur le modèle actif. dont le Timer (Minuteur) lorsqu'il est activé. Pour retourner à l'écran principal à tout moment, appuyer et maintenir la molette pendant 6 secondes minimum.

- A : Tension des batteries de l'émetteur
- B : Nom d'utilisateur

⊕

- C : Nom du modèle
- D : Taux de direction
- E : Minuteur 1 (si activé)
- F : Minuteur 2 (si activé)
- G : Position du trim de direction (STR)
- H : Position du trim des gaz (THR)
- I : Position du trim de frein (BRK)
- J : Position du trim auxiliaire 1
- K : Position du trim auxiliaire 2
- L : Position du trim auxiliaire 3

# **INSTALLATION DES BATTERIES**

- **1.** Retirer le couvercle des batteries à l'arrière de l'émetteur.
- **2.** Installer quatre batteries AA comme illustré.
- **3.** Installer le couvercle de la batterie.

**ATTENTION:** NE JAMAIS retirer les piles de l'émetteur pendant /N que le modèle est sous tension. Sous peine d'entraîner une perte de contrôle et l'endommagement du modèle ou des blessures corporelles.

**ATTENTION:** Risque d'explosion en cas de remplacement par une batterie de type incorrect. Respectez les réglementations locales en vigueur pour vous séparer des batteries usagées.

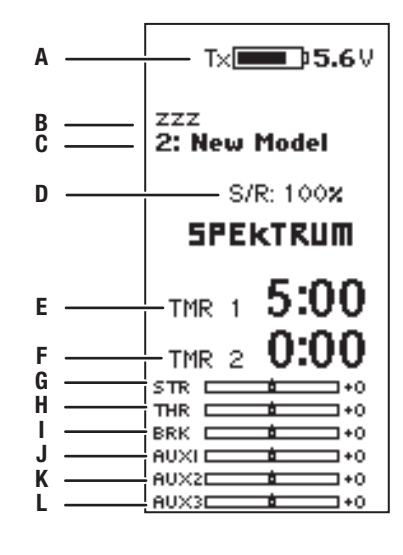

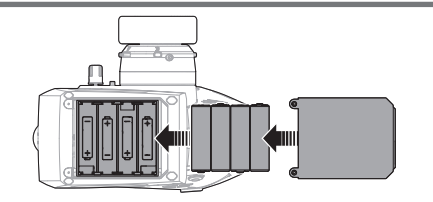

**ATTENTION:** Ne rechargez que des batteries rechargeables. Si vous tentez de charger des piles non rechargeables, il y a un risque d'incendie entraînant des blessures et des dégâts matériels.

**60** SPEKTRUM DX5 PRO • MANUEL D'UTILISATION DE L'ÉMETTEUR

# **CARTE SD\***

## **Installation de la carte SD**

La carte SD incluse vous permet :

- L'import (copie) de modèles venant de n'importe quel émetteur Spektrum RaceWare compatible\*
- L'export (transfert) de modèles vers n'importe quel émetteur Spektrum RaceWare compatible\*
- La mise à jour du logiciel RaceWare

#### Pour installer la carte SD:

- **1.** Mettez l'émetteur hors tension.
- **2.** Insérez la carte SD dans le lecteur en l'orientant avec l'étiquette vers le haut comme sur l'illustration ci-contre.

\* Pour plus d'informations sur la carte Micro SD, voir la section Transfert de la carte SD.

### **Enregistrement de votre émetteur avec Spektrum**

L'export du numéro de série de l'émetteur sur la carte SD vous permet de télécharger le numéro de série sur la page d'enregistrement du site www.spektrumrc.com.

#### Pour exporter le numéro de série :

⊕

- **1.** Pressez et maintenez la roulette en mettant l'émetteur sous tension jusqu'à l'affichage de la liste des Paramètres système.
- **2.** Allez jusqu'au menu de Paramètres Système. Pressez la roulette une fois pour entrer dans le menu.
- **3.** Sélectionnez Suivant à l'écran des Paramètres Système et Paramètres Complémentaires.
- **4.** Quand l'écran du Numéro de série apparaît, sélectionnez Export.
- **5.** Mettez l'émetteur hors tension et retirez la carte SD de l'émetteur.

Pour télécharger le numéro de série vers www.spektrumrc.com:

- **1.** Insérez la carte SD dans votre ordinateur et cherchez le dossier "My\_DX5R.xml" sur la carte SD.
- **2.** Allez sur le site www.spektrumrc.com puis sur le lien Product Registration en haut de la page comme indiqué sur l'illustration.
- **3.** Si vous n'avez pas encore de compte, créez-en un maintenant. Si vous avez déjà un compte, connectez-vous.

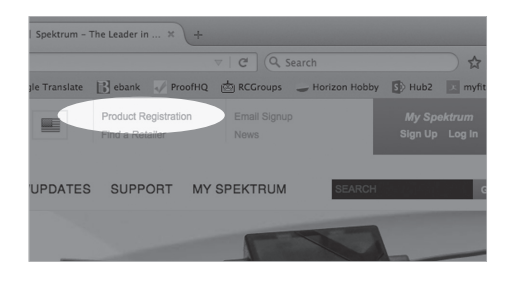

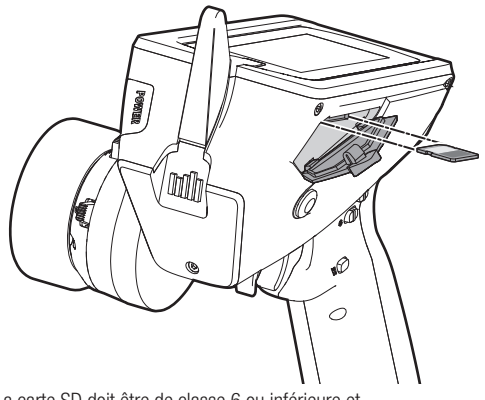

La carte SD doit être de classe 6 ou inférieure et de 32 Go ou moins, formatée en FAT ou FAT32.

- **4.** Une fois connecté, allez à la page "My Spektrum". Remplissez toutes les informations nécessaires. Une fois que vous aurez sélectionné le modèle de votre émetteur dans le menu déroulant, on vous demandera de télécharger le numéro de série.
- **5.** Cliquez sur le bouton Select pour atteindre le dossier "My DX5R.xml" sur la carte SD qui se trouve dans le lecteur de carte SD de votre ordinateur et sélectionnez le dossier.
- **6.** Cliquez sur Upload from xml file... et le numéro de série s'affichera dans le champ Numéro de série.
- **7.** Cliquez sur REGISTER en bas de l'écran pour finaliser l'enregistrement de votre nouvel émetteur Spektrum.

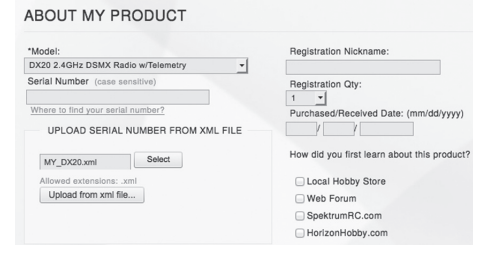

Vous pouvez également faire un copier/coller du numéro de série de votre dossier .xml dans le champ Numéro de série.

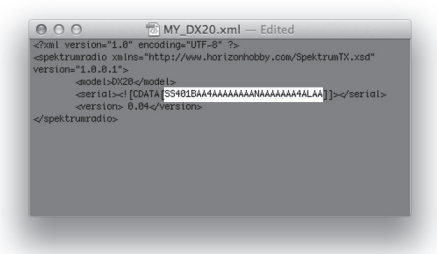

Les captures d'écran de la page www.spektrumrc.com sont correctes au moment de l'impression de ce manuel mais sont susceptibles de changer dans le futur.

# SPEKTRUM DX5 PRO • MANUEL D'UTILISATION DE L'ÉMETTEUR **61**

♠

**FR**

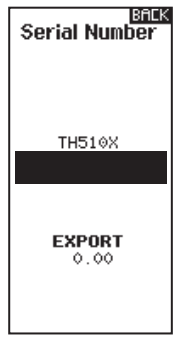

# **MISE À JOUR DU LOGICIEL RACEWARE**

**REMARQUE: Les barres oranges Spektrum clignotent et une barre de statut apparaît à l'écran quand une mise à jour est en cours d'installation. Ne mettez jamais l'émetteur hors tension quand vous effectuez une mise à jour. Vous risqueriez d'endommager les fi chiers système. Avant d'effectuer une mise à jour du logiciel RaceWare, il faut toujours Exporter Tous les Modèles vers une carte SD différente de celle qui va servir à la mise à jour RaceWare. La mise à jour du logiciel**  RaceWare efface tous les fichiers modèles.

Pour des informations complémentaires relatives aux mises à jour RaceWare, visitez Community.SpektrumRC.com

#### **Installation automatique des mises à jour du logiciel RaceWare**

**1.** Allez sur le site www.spektrumrc.com puis sur le lien Firmware Updates dans l'onglet Setups/Upgrades en haut de la page comme indiqué sur l'illustration.

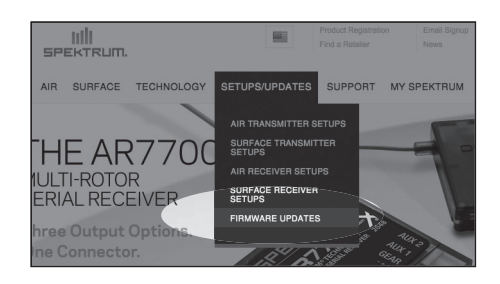

**2.** Cherchez l'émetteur que vous avez enregistré dans la liste MY PRODUCTS puis cliquez sur Download Updates. Suivez les instructions à l'écran pour télécharger les mises à jour sur votre ordinateur et carte SD.

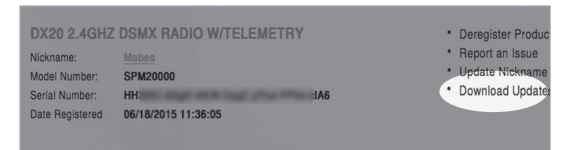

- **3.** Retirez la carte SD de votre ordinateur.
- **4.** Assurez-vous que votre émetteur est hors tension et installez la carte SD dans l'émetteur.
- **5.** Mettez l'émetteur sous tension et la mise à jour s'installera automatiquement.

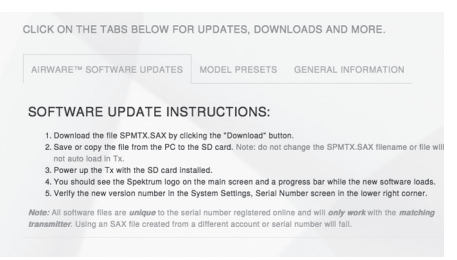

#### **Installation manuelle de la mise à jour du logiciel RaceWare**

- **1.** Enregistrez la version désirée du logiciel RaceWare sur la carte SD.
- **2.** Insérez la carte SD dans votre émetteur.

⊕

- **3.** Sélectionnez mise à jour du logiciel dans le menu de la carte SD. L'écran de sélection du fichier apparaît.
- **4.** Sélectionnez la version désirée du logiciel RaceWare dans la liste des fichiers. Quand la mise à jour s'installe, l'écran devient sombre. Les barres Spektrum se mettent à clignoter et une barre de statut apparaît à l'écran.

**REMARQUE :** Ne mettez jamais l'émetteur hors tension quand vous effectuez une mise à jour. Le non-respect de cette consigne peut entraîner des dégâts sur l'émetteur.

Les captures d'écran de la page www.spektrumrc.com sont correctes au moment de l'impression de ce manuel mais sont susceptibles de changer dans le futur.

⊕

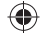

# **UTILISATION DU SÉLECTEUR DE MOLETTE**

- Faire défiler la molette pour naviguer à travers le contenu de l'écran ou modifier les valeurs de programmation. Cliquer sur la molette pour sélectionner.
- Utiliser le bouton L pour retourner à l'écran précédent (par exemple, pour passer du Mixing Screen (Écran de mixage) à Function List (Liste de fonctions)).
- Utiliser le bouton R pour passer d'une valeur sélectionnée sur un écran au paramétrage par défaut.
- L'écran principal Main Screen s'affiche lorsque l'émetteur est mis sous tension. Cliquer une fois sur la molette pour afficher Function List (Liste de fonctions).

## **Réglages de la direction individuelle**

Dans certains cas, il peut être nécessaire d'ajouter d'une manière indépendante les directions des commandes. Par exemple, pour une trajectoire plus importante pour la direction gauche que la droite, effectuer les étapes suivantes :

- **1.** Faire défiler iusqu'à la valeur à modifier et cliquer sur la molette.
- **2.** Une fois les deux directions sélectionnées, déplacer la commande (direction ou gaz) vers la direction de la commande à modifier. La case de sélection se déplace vers la direction souhaitée. Il est inutile de maintenir la commande dans la direction souhaitée.

# **Sélection automatique des interrupteurs**

♠

Pour sélectionner facilement un interrupteur pour une fonction comme un mixage programmé, faites tourner la roulette pour surligner la boîte de sélection de l'interrupteur, puis appuyez sur la roulette. La boîte entourant l'interrupteur se met à clignoter. Pour sélectionner un interrupteur, actionnez l'interrupteur désiré. Contrôlez que l'interrupteur sélectionné est bien affiché. Quand la sélection est correcte, appuyez sur la roulette pour l'enregistrer et terminer la sélection des interrupteurs.

**Conseil:** la marque de graduation ci-dessous montre la position actuelle de l'interrupteur.

En faisant rouler et en cliquant sur la molette, la case sélectionnée devient noire, indiquant qu'une valeur ou qu'une condition agira sur cette position.

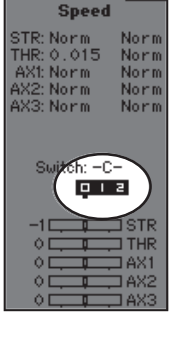

## **Astuce pour la sélection des commutateurs**

Si le système ne permet pas de changer INHIBIT (désactiver), tous les commutateurs sont affectés à une autre fonction. Désaffectez un commutateur d'une autre fonction pour la rendre disponible à la sélection.

Le DX5C ne permet pas le contournement des affectations des commutateurs, donc une fois qu'un commutateur est configuré pour une fonction, l'affectation du commutateur à cette fonction doit être désactivée afin de pouvoir utiliser le commutateur pour autre chose.

#### **Mode de lecteur pour sélectionner les commutateurs**

Les modes de lecteur permettent aux conducteurs de configurer plusieurs fonctions sur un seul commutateur. Jusqu'à cing modes de lecteur peuvent être configurés. Lorsque les modes de lecteur ont été affectés, ils peuvent être choisis pour sélectionner des commutateurs pour plusieurs fonctions. Cela permet aux utilisateurs de sélectionner plusieurs fonctions depuis un seul commutateur. Chaque mode de lecteur peut disposer d'un ensemble complet de fonctions pour certaines conditions.

**Astuce :** les modes de lecteur doivent être attribués à un commutateur dans le menu des modes de lecteur afin de pouvoir être attribués à d'autres fonctions.

# **CLICK SCROLL HOLD**

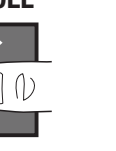

**FR**

Hold for 6 seconds and release to return to the Main screen.

**3.** Pour modifier la direction opposée, déplacer simplement la commande dans cette direction.

values in an option.

**4.** Cliquer sur la molette pour sélectionner.

♠

#### To Enter, Choose or Exit a selection. To move between options or change

Cliquer sur la molette depuis l'écran principal pour accéder à FUNCTION LIST (LISTE DE FONCTIONS). FUNCTION LIST (LISTE DE FONCTIONS) contient tous les menus disponibles du DX5R.

Les fonctions comprennent:

- Model Select (Sélectionner le modèle)
- Model Name (Nom du modèle)
- Servo Setup (Configuration du servo)
- Steering Rates (Taux de direction)
- Exponential (Exponentiel)
- Timer (Minuteur)
- Bind/Frame Rate (Affectation/Taux de

### **Model Select (Sélectionner le modèle)**

Model Select (Sélectionner le modèle) permet d'accéder à l'un des 250 emplacements de mémoire de modèles internes de la liste Model Select (Sélectionner le modèle).

- 1. Faire défiler la liste Model Select (Sélectionner le modèle) pour accéder à la mémoire du modèle souhaité.
- **2.** Une fois la mémoire du modèle souhaité surlignée, appuyer une fois sur la molette pour sélectionner le modèle. L'émetteur retourne à l'écran principal.
- 3. Ajouter un nouveau modèle en faisant défiler jusqu'en bas de la liste. L'écran Create New Model (Créer un nouveau modèle) s'affiche alors. Il est possible de choisir de créer un nouveau modèle ou d'annuler. En sélectionnant Cancel (Annuler), le système retourne à la fonction Model Select (Sélectionner le modèle). En sélectionnant Create (Créer), le nouveau modèle est créé et s'affiche dans la liste de sélection des modèles.

## **Model Name (Nom du modèle)**

Model Name (Nom du modèle) permet d'attribuer un nom client à la mémoire de modèle actuelle. Les noms de modèle peuvent contenir jusqu'à 15 caractères, espaces compris.

#### **Pour ajouter des lettres à un nom de modèle :**

- **1.** Faire défiler jusqu'à la lettre souhaitée, puis cliquer une fois sur la molette. Un message clignotant s'affiche.
- **2.** Faire défiler vers le haut ou vers le bas jusqu'à apparition du caractère souhaité. Cliquer une fois sur la molette pour enregistrer le caractère.
- **3.** Faire défiler jusqu'à la prochaine lettre souhaitée. Répéter les étapes 1 et 2 jusqu'à ce que le nom du modèle soit terminé.
- **4.** Sélectionner le bouton L pour retourner à FUNCTION LIST (LISTE DE FONCTIONS).

modèles sous Model Select (Sélectionner le modèle) lorsqu'un modèle est en cours d'exploitation. Changer la mémoire du modèle interrompt le signal de l'émetteur au receveur et peut provoquer la perte de contrôle d'un véhicule, des dommages ou des blessures personnelles.

#### • Telemetry (Télémétrie)

- Channel assign
- Drive Mode Name (Nom du Mode de conduite)
- System Settings (Paramètres du système)
- System Setup (Configuration du système)

**ATTENTION : ne JAMAIS modifier de** 

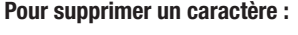

- **1.** Appuyer sur le bouton R lorsque le caractère est sélectionné.
- **2.** Appuyer une seconde fois sur le bouton R pour supprimer tous les caractères à droite du curseur.

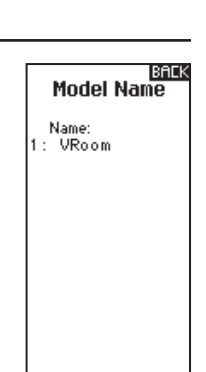

♠

# • Trim Setup (Configuration du trim)

• Idle Up (Ralenti accéléré) • Traction (Antipatinage)

rafraîchissement) • Mixing (Mixage)

⊕

• AVC • ABS

# **FR**

♠

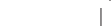

# **Model Select**

 $T$  DACK  $\nabla$ t: VRoom CAdd New Model >

## **Configuration du servo**

Le menu Servo Setup (Configuration des servos) contient les fonctions suivantes:

## **Travel (Course)**

Travel (Course) configure la course générale ou les extrémités du mouvement du bras du servo. Les valeurs de course vont de 0 à 150 % (la valeur par défaut est 100 %).

#### **Pour ajuster les valeurs de course :**

⊕

- **1.** Faites défiler jusqu'au canal que vous souhaitez ajuster et cliquez sur la molette.
- **2.** Faites défiler vers le haut ou le bas pour ajuster la valeur de course. Cliquez sur la molette pour enregistrer la sélection.

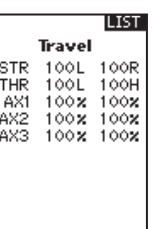

Sub Trim **STR** 

THR

 $\frac{AX2}{AX3}$ 

ÄX1

**LIST** 

**ILIST** 

♠

 $+\triangle$ 

+ô

÷ŏ

+ò ÷ŏ

## **Sub Trim (Sous-trim)**

Le sous-trim compense toute la portée de course du servo, y compris les positions centrale et d'extrémités.

#### **Reverse (Inversion)**

Utilisez le menu Reverse (Inversion) pour inverser la direction du canal. Par exemple, si le servo Steering (direction) se déplace vers la gauche, l'inversion du canal fera se déplacer le servo de direction vers la droite.

## **Pour inverser la direction d'un canal :**

- 1. Faites défiler jusqu'à Travel (Course) et cliquez sur la molette. Faites défiler vers le haut ou le bas jusqu'à ce que Reverse (Inversion) apparaisse, puis cliquez de nouveau sur la molette pour enregistrer la sélection.
- **2.** Faites défiler jusqu'au canal que vous souhaitez inverser et cliquez sur la molette.

Si vous inversez le canal Throttle (gaz), un écran de confirmation apparaît. Sélectionnez YES (oui) pour inverser le canal. Un deuxième écran apparaît pour vous rappeler d'affecter votre émetteur et récepteur.

**ATTENTION :** Réaffectez toujours l'émetteur et le récepteur après avoir inversé le canal Throttle (gaz). Si vous ne le faites pas, les gaz passeront à plein régime si la sécurité-défaut s'active.

Effectuez toujours un test des commandes après avoir effectué des ajustements pour confirmer que le véhicule réagit correctement.

**ATTENTION :** Après avoir ajusté les servos, réaffectez toujours l'émetteur et le récepteur pour régler la position de sécurité-défaut.

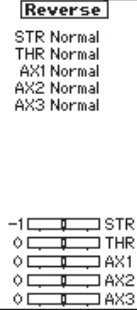

#### **Speed (Vitesse)**

⊕

Le menu Speed (Vitesse) vous permet de ralentir le temps de réponse sur n'importe quel canal individuel.

La vitesse peut être réglée de 100 % à 1 %.

#### **Pour régler la vitesse :**

- **1.** Faites défiler jusqu'au canal que vous souhaitez ajuster et cliquez sur la molette.
- **2.** Faites défiler vers le haut ou le bas pour régler la vitesse puis cliquez de nouveau sur la molette pour enregistrer la sélection.
- **3.** Sélectionnez un commutateur pour activer/désactiver la fonction. Si Switch ON (commutateur activé) est sélectionné, la valeur sera toujours activée pour cette fonction.

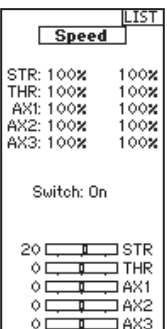

**FR**

## **Rates (Régimes)**

Les régimes permettent au pilote de réduire la course (0-100 %) de la direction, des gaz ou des freins avec un bouton de trimmer. L'option Override (Contournement) permet aux pilotes de sélectionner une valeur de régime différente (0-125 %) tout en maintenant le bouton de trimmer affecté. C'est particulièrement utile pour les pilotes sur ovale qui programment une portée de direction minimale pour désensibiliser la direction pendant une course, mais nécessitent un angle de direction maximal pour se sortir d'une collision ou se retourner sur la piste.

#### **Pour ajuster les valeurs de régime :**

- **1.** Faites défiler jusqu'à Steering (Direction) et cliquez sur la molette pour sélectionner entre Steering (direction), Throttle (gaz) ou Brake (freins).
- 2. Faites défiler vers le haut ou le bas pour ajuster la valeur de Rate (régime). Cliquez sur la molette pour enregistrer la sélection.

## **Exponential (Exponentiel)**

La fonction Exponential (Expo, Exponentiel) affecte le taux de réponse de la direction, des gaz ou des freins. Une valeur positive Steering Expo (Direction exponentielle), par exemple, diminue la sensibilité de la direction à une valeur presque neutre pour faciliter la conduite à grande vitesse et dans une ligne droite tout en assurant toujours un rayon de braquage maximal. Lorsque la sensibilité à valeur exponentielle positive diminue à une valeur presque neutre, la sensibilité à proximité de l'extrémité de la course augmente.

#### **Pour ajuster les valeurs exponentielles :**

- **1.** Sélectionner Throttle (Gaz) ou Steering (Direction)
- 2. Faire défiler vers le bas ou vers le haut pour régler la valeur du taux. Le graphique montre la Expo Curve (Courbe exponentielle).

#### **Timer (Minuteur)**

La fonction Timer (minuteur) du DX5C vous permet de programmer un compte à rebours et un chronomètre (minuteur ascendant) qui sera affiché sur l'écran principal. Une alarme retentit lorsque le temps programmé est atteint. Vous pouvez programmer le minuteur pour démarrer à l'aide de la position du commutateur affecté ou automatiquement lorsque la manette des gaz dépasse une position préprogrammée.

## **Menu Frame (Fréquence)**

Pour une compatibilité avec tous les types de servos, trois fréquences de trame sont disponibles :

- **11 ms :** Offre de bons taux de réponse et est compatible avec la plupart des servos numériques et analogiques (c'est la position par défaut). Fonctionne avec les récepteurs de surface DSMR®.
- **16,5 ms** : Requis pour les servos analogiques plus anciens. Fonctionne avec les récepteurs de surface DSM2®.
- **22 ms :** Requis pour les servos analogiques plus anciens. Fonctionne avec les récepteurs DSMR.
- **3.** Mettez le réglage du commutateur sur On (marche) pour activer les régimes, sélectionnez Inh (désactiver) pour désactiver les régimes.
- **4.** Sélectionnez un régime et un commutateur de contournement.

⊕

**5.** Sélectionnez le trimmer OTF (en vol) qui sera utilisé pour ajuster les régimes en vol.

ASTUCE : Afin que la fonction OVERRIDE (contournement) fonctionne, vous devez l'affecter à un commutateur ou un trimmer. La position par défaut pour cette fonction est désactivée.

# Steering Rates

Rate: 100<mark>%</mark> 100<mark>%</mark><br>Switch: Drive Mode । यब Override Rate: 10<br>Switch: Inhibit 100x 0TF Trim: Inhibit 20 L J STR  $\begin{array}{c}\n0 & \overline{\phantom{1}} \\
\hline\n0 & \overline{\phantom{1}} \\
\hline\n0 & \overline{\phantom{1}} \\
\hline\n0 & \overline{\phantom{1}} \\
\hline\n0 & \overline{\phantom{1}} \\
\hline\n0 & \overline{\phantom{1}} \\
\hline\n0 & \overline{\phantom{1}} \\
\hline\n0 & \overline{\phantom{1}} \\
\hline\n0 & \overline{\phantom{1}} \\
\hline\n0 & \overline{\phantom{1}} \\
\hline\n0 & \overline{\phantom{1}} \\
\hline\n0 & \overline{\phantom{1}} \\
\hline\n0 & \overline{\phantom{1}} \\
\hline\n0 & \over$ ÓЕ  $\Box$ AX2 ≖  $O<sub>C</sub>$ ∃AX3

- **3.** Cliquer sur la molette pour enregistrer la sélection.
- **4.** Sélectionner un interrupteur OTF pour activer la fonction Exponential (Exponentiel).

Si l'interrupteur ON (marche) est sélectionné, la valeur Expo est toujours activée pour cette fonction. Si un autre interrupteur est sélectionné, Expo peut être activée ou désactivée ou 2 à 3 valeurs Expo différentes peuvent être saisies selon l'interrupteur utilisé.

Exponential .<br>Steering  $rac{\circ x}{\text{OTF}}$ Expo: Trim: Inhibit Switch: On  $+1.25$ os 1

LIST

♠

**IMPORTANT :** des valeurs Expo positives et négatives sont disponibles. Une valeur Expo positive rend le centre moins sensible (ce qui est souhaitable la plupart du temps), alors qu'une valeur négative

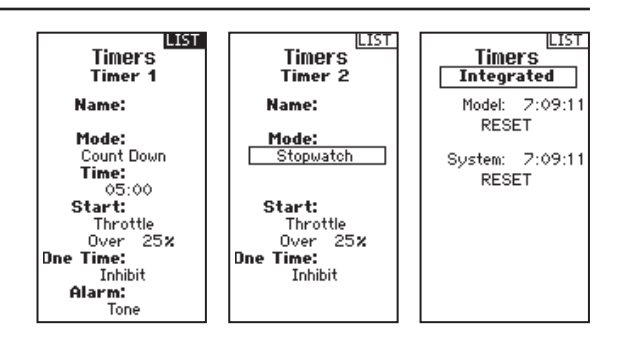

augmente la sensibilité autour du centre (généralement pas utilisé).

**IMPORTANT :** Vous devez toujours utiliser le taux de réponse le plus rapide que les servos peuvent gérer. Cela produit la latence la plus basse et la réponse la plus rapide. Si la fréquence de trame est incompatible avec le servo, le servo se déplacera de façon irrégulière ou, dans certains cas, pas du tout. Si cela se produit, changez la fréquence de trame à la prochaine valeur la plus élevée.

**IMPORTANT :** Réaffectez toujours après avoir changé la fréquence de trame.

## **Sécurité intégrée**

Dans le cas peu probable où le lien radio est perdu lors de l'utilisation, le récepteur dirigera le servo des gaz vers sa position de sécurité-défaut pré-programmée (normalement freinage à fond) et tous les autres canaux n'auront pas de sortie servo. La position de sécurité-défaut des gaz est paramétrée pendant l'affectation. Si le récepteur est mis en marche avant l'émetteur, le récepteur se met en mode de sécurité-défaut, ce qui ramène le servo des gaz à sa position de sécurité-défaut pré-réglée. Lorsque l'émetteur est mis en marche, le contrôle normal reprend.

**IMPORTANT :** la sécurité-défaut s'active uniquement en cas de perte du signal de l'émetteur. La sécurité-défaut ne s'active PAS en cas de baisse de puissance de la batterie du récepteur en dessous des valeurs minimales recommandées, ou en cas de perte d'alimentation vers le récepteur.

# **Menu Bind (Affectation)**

L'affectation est le processus consistant à apprendre au récepteur le code spécifique de l'émetteur appelé GUID (Identifiant Mondial Unique) et à stocker les valeurs de sécuritédéfaut. Lorsqu'un récepteur est lié à un émetteur/mémoire de maquette, le récepteur répond uniquement à cet émetteur/ mémoire de maquette spécifique.

## **Affectation (Bind) de l'émetteur au récepteur**

- **1.** Insérez la prise d'affectation dans le port BIND du récepteur.
- **2.** Mettez le récepteur sous tension et patientez jusqu'au clignotement de la DEL du récepteur.
- **3.** Mettez l'émetteur sous tension.
- **4.** Sélectionnez la mémoire modèle avec laquelle vous souhaitez effectuer l'affectation.
- **5.** Sélectionnez Affectation (Bind) dans le menu Liste.
- **6.** Placez la gâchette des gaz dans la position désirée pour le failsafe.

**IMPORTANT:** La gâchette des gaz doit rester dans la position de failsafe jusqu'à la fin de l'affectation.

⊕

- **7.** Surlignez Bind (Affectation) et pressez la molette. La DEL orange située au sommet de l'émetteur va se mettre à clignoter.
- **8.** Une fois que le processus d'affectation est terminé, les DELs orange du récepteur et de l'émetteur cessent de clignoter et s'éclairent fixement.

**REMARQUE:** Toujours retirer la prise d'affectation du récepteur quand l'affectation est terminée. En cas d'oubli, le récepteur entrera de nouveau en mode affectation lors de la mise sous tension suivante.

# **LIST BIND** 1: TRack Frame Rate<br>5.5 ms

Put receiver into

Bind Mode<br>then select BIND.

CANCEL **BIND** 

♠

# **Mixing (Mixage)**

⊕

Les mixages peuvent connecter deux sorties de servos à une entrée de commande. Le DX5C comprend des mixages de direction préréglés et un mixage programmable (Mix 0). Les canaux AUX peuvent seulement être affectés à un mixage à la fois. Si AUX 1, 2, ou 3 est affecté à un autre mixage, il ne sera pas disponible en tant qu'option de canal esclave. Les canaux AUX 1 et 2 ne sont pas disponibles pour les mixages lorsque le menu AVC dans l'émetteur est actif.

#### **Steer Mix (Mixage de direction)**

Les options Steering Mix (Mixage de direction) préconfigurées sont pour les véhicules utilisant deux servos de direction. Pour les véhicules avec des servos contrôlant indépendamment les roues avant et arrière, la direction à quatre roues (4WS) offre quatre différentes options de mixage sur un commutateur. Le mixage de servo à deux directions (Dual ST) est pour les véhicules avec deux servos fonctionnant ensemble sur les roues avant.

- Aux1, Aux2 et AUX3 sont disponibles pour servir de canal esclave.
- Les canaux AUX ne peuvent être affectés qu'à un seul mélange à la fois. Si Aux1, Aux2 ou Aux3 est affecté à un autre mixage, il ne sera pas disponible en tant qu'option de canal esclave.

## **LIST** Mixing 1: YRoom Steering: Inhibit<br>Throttle: Inhibit<br>Mix 0: Inh  $Mix$  1: Inh Mix 2: Inh<br>Mix 3: Inh

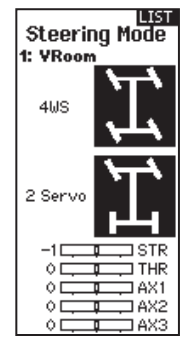

#### **4WS (Direction à Quatre Roues)**

Les options 4WS dans le DX5C offrent quatre configurations de direction différentes avec un commutateur ; Crab (crabe), 4WS (direction à quatre roues), front only (avant uniquement), et rear only (arrière uniquement).

- **1.** Sélectionnez 4WS (direction à quatre roues) et cliquez sur la molette.
- 2. Pour l'activer, sélectionnez Inhibit (désactiver) et faites défiler pour sélectionner le second canal de direction. Sélectionnez STR>AUX 1 et faites défiler pour choisir entre AUX 1, AUX 2 et AUX 3 comme second canal de direction (esclave).
- **3.** Affectez un commutateur ou réglez l'affectation de commutateur sur ON (marche).
- **4.** Chacune des quatre options de direction doit être affectée à une position de commutateur pour être activée. Les options Crab (crabe) et 4WS (direction à quatre roues) doivent également avoir des régimes affectés.
- Sélectionnez Pos: et utilisez la molette pour sélectionner la position du commutateur (0-3). Après avoir affecté les positions de commutateurs aux modes de direction, la sélection de commutateur actuelle sera indiqué par une boîte autour du mode de direction.

⊕

• Pour la direction Crab (crabe) et 4WS (direction à quatre roues), un jeu de réglages de course et une option de trim pour le second servo apparaissent lorsque le réglage de position du

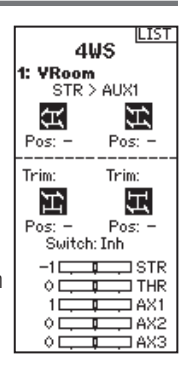

commutateur (Pos: ) est affecté à une position de commutateur. Les options de direction Front only (avant uniquement) et Rear only (arrière uniquement) n'ont pas d'options de régime ou de trim.

• Utilisez la molette pour sélectionner les réglages de course, tournez le volant pour ajuster la course individuelle pour chaque côté. Le réglage positif ou négatif de cette valeur détermine la direction du second servo. Utilisez la molette pour sélectionner l'option Trim. Sélectionnez actif (Act) pour propager les réglages de trim au canal de direction mixé (esclave). Laissez Inh (désactivé) si le trim doit ajuster uniquement le canal de direction principal.

#### **2 Servo (Deux Directions)**

- **1.** Sélectionnez STEERING (Direction) dans l'écran Mixing (Mixage) et cliquez sur la molette.
- **2.** Sélectionnez 2 SERVO et cliquez sur la molette.
- **3.** Pour l'activer, sélectionnez Inhibit (désactiver) et faites défiler pour sélectionner STR > AUX 1. Sélectionnez AUX 1, AUX 2 ou AUX 3 pour le second canal de direction (esclave).

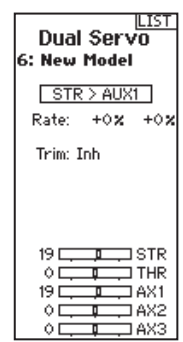

♠

#### **Dual Throttle (Double Gaz)**

Utiliser le mixage DUAL THROTTLE (DOUBLE GAZ) sur les véhicules nécessitant deux canaux de gaz.

- **1.** Sélectionner Throttle (Gaz) et cliquer sur la molette.
- **2.** Sélectionner Dual Throttle (Double gaz) et cliquer sur la molette.
- **3.** Pour activer la fonction, sélectionner Inhibit (Désactivé) et faire défiler pour sélectionner THR  $>$  AUX1.

#### **Dual Brake (Double Frein)**

Utiliser Brake Mix (Mixage de frein) sur les véhicules à grande échelle nécessitant des servos de frein avant et arrière séparés. La valeur de mixage crée des répartitions de freins entre les freins avant et arrière. Attribuer Brake Mix (Mixage de freins) à un interrupteur permet de régler la valeur de mixage depuis n'importe quel écran.

- **1.** Sélectionner THROTTLE (GAZ) et cliquer sur la molette.
- **2.** Sélectionner Dual Brake (Double frein) et cliquer sur la molette.
- **3.** Pour activer la fonction, sélectionner Inhibit (Désactivé) et faire défiler pour sélectionner BRK > AUX1.

Pour synchroniser les servos, utiliser les menus Subtrim (Sous-trim), Travel (Course) et Reverse (Inverser) dans Servo Setup (Configuration du servo).

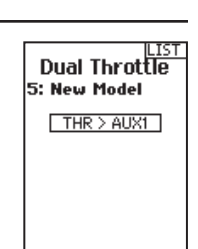

Pour synchroniser les servos, utilisez les menus Subtrim, Travel et Reverse dans Servo Setup.

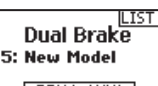

 $BRK > AUX1$ 

**68** SPEKTRUM DX5 PRO • MANUEL D'UTILISATION DE L'ÉMETTEUR

# **Mixing (Mixage) (Suite) Motor on axle (Moa) (Moteur sur essieu)**

La fonction MOA Throttle Mix (Mixage de gaz pour moteur sur essieu) est utilisée pour régler les répartitions de gaz sur les véhicules tout terrain en utilisant la configuration « moteur sur essieu ».

- **1.** Sélectionner THROTTLE (GAZ) et cliquer sur la molette.
- **2.** Sélectionner MOA et cliquer sur la molette.
- **3.** Pour activer la fonction, sélectionner Inhibit (Désactivé) et faire défiler pour sélectionner BRK > AUX1.
- **4.** Attribuer un interrupteur au mixage.

#### **Programmable Mix (Mixage programmable)**

Un mixage pouvant être affecté librement permet aux pilotes de paramétrer un second canal (esclave) pour suivre un canal principal (maître).

- **1.** Sélectionnez Mix O et cliquez sur la molette. Dans le menu de mixage, sélectionnez Mix O pour renommer le mixage.
- **2.** Pour l'activer, sélectionnez un canal Master (maître) et Slave (esclave) et attribuez le Rate (régime).
	- Sélectionnez Inhibit (désactiver) sous Master (maître) et faites défiler pour sélectionner le canal Master (entrée).
	- Sélectionnez Inhibit (désactiver) sous Slave (esclave) et faites défiler pour sélectionner le canal Slave (sortie).
- Les réglages de régime définissent les limites de course et la direction. Déplacez le canal d'entrée (volant, gaz, ou toute fonction affectée au canal maître) pour ajuster le régime pour chaque côté de la course du canal esclave. Le réglage positif ou négatif de cette valeur détermine la direction du servo esclave.

## **Menu de programmation de l'AVC**

Le DX5 Pro comprend un menu spécifique à l'utilisation de l'AVC. Ce menu gère le fonctionnement de AUX 1 et AUX 2 et les adapte à l'utilisation de la technologie AVC. Le menu AVC contrôle également les fonctions **Priority** (priorité).

#### **Pour activer le menu AVC :**

⊕

- **1.** Sélectionnez AVC dans le menu principal
- **2.** Sélectionnez Switch (commutateur) et utilisez la molette pour sélectionner On (marche) pour activer le menu AVC.
- **3.** Changez les valeurs de gain et de priorité en fonction du véhicule.
- **4.** Pour ajuster chaque valeur pendant l'utilisation sans avoir à accéder au menu de programmation, affectez un trimmer sur la fonction On-The-Fly (OTF, en vol) pour chaque valeur de l'AVC. Cliquez sur la flèche à droite de la sélection du commutateur pour régler le trimmer pour augmenter ou diminuer le gain par rapport à la valeur configurée.

**Astuce :** Les trimmers peuvent seulement être affectés à une fonction OTF ; les valeurs de gain de direction et de gaz ne peuvent être ajustées à partir d'un bouton de trimmer.

La valeur de taux affichée à l'écran correspond<sup>5: New</sup> Model à un pourcentage du taux moteur arrière. Par exemple, une valeur de « 70 % » signifie que la puissance motrice arrière correspond à 70 % de la puissance motrice avant.

⊕

# Motor on Axle

**FR**

 $[THR > AUX2]$ Switch: Drive 同同同

- **3.** Sélectionner Switch; Inh (commutateur ; désactiver) désactivera le mixage, ON (marche) activera le mixage, ou un commutateur peut être affecté pour activer et désactiver le mixage.
- **4.** Réglez le Trim sur Act (activé) ou Inh (désactivé). Lorsque le Trim est Actif, les ajustements au trim Master (maître) se propagent au canal Slave (esclave).

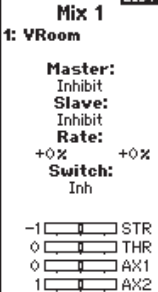

Ó E

LIST

TAX3

**LIST** 

**AVC®** 

Switch: On STR Gain: 50% OTF: Inh THR Gain:<br>50% OTF: Inh Priority:<br>100% OTF: On

♠

**Important:** Si un récepteur AVC est lié avec 5: New Model une seule prise de liaison, et aucune prise de liaison dans le port de désactivation, il sera en mode AVC.

Si la fonction AVC du récepteur est active et que le menu AVC du transmetteur est inhibé, les fonctions AVC seront utilisées par défaut aux opérations AUX 1 et AUX 2, et dans ce scénario, AVC ne fonctionnera pas correctement.

**Pour les récepteurs équipés d'un AVC** 

**(non inclus avec le DX5 Pro), sélectionner INH dans le menu AVC seul ne désactivera pas AVC.**

Rate: +50%

SPEKTRUM DX5 PRO • MANUEL D'UTILISATION DE L'ÉMETTEUR **69**

**FR**

♠

## **AJUSTEMENT DE L'AVC (Récepteur AVC non inclus)**

Une valeur de 0 à 100 est utilisée pour trois réglages qui affectent l'ajustement ; le gain de direction, le gain des gaz, et la priorité. Ces valeurs configurent le récepteur à votre véhicule de manière à pouvoir l'ajustement pour une performance optimale selon votre style de pilotage. Il est normal que les résultats de l'ajustement du gain et de la priorité varient.

#### **Qu'est-ce que le gain ?**

Une valeur de gain de 0 signifie aucune correction électronique, et un gain de 100 signifie des corrections importantes afin de maintenir une ligne droite.

- Le gain de direction indique au récepteur avec quelle force la direction doit être assistée lorsque le véhicule commence à échapper à tout contrôle.
- Le gain des gaz indique au récepteur comment assister les gaz lorsque le véhicule commence à échapper à tout contrôle.

Les valeurs de gain par défaut sont de 50. Nous vous conseillons d'ajuster les valeurs de gain de 5 points à la fois. Ajustez finement les réglages par petits incréments jusqu'à atteindre la performance souhaitée. Évitez les augmentations importantes des valeurs de gain de direction entre chaque test.

#### **Qu'est-ce que la priorité ?**

La priorité indique au récepteur comment vous souhaitez pouvoir contourner la stabilité électronique avec vos commandes de direction. Une faible priorité signifie que l'AVC effectuera les corrections à la direction lorsque vous tournez complètement le volant. Une haute priorité réduira l'AVC à mesure que vous tournez le volant.

La valeur de priorité par défaut est de 100. Cela signifie que lorsque vous tournez le volant jusqu'à la limite, le gain est réduit à zéro. Cette valeur est bien adaptée à la plupart des pilotes

## **PROCÉDURE D'AJUSTEMENT DE L'AVC**

⊕

- **1.** Avec l'émetteur et le récepteur déjà affectés et correctement étalonnés, allumez l'émetteur et le véhicule.
- **2.** Mettez les gaz, ne tournez pas le volant, et observez la façon dont le véhicule peut maintenir une ligne droite à vitesse élevée.
	- Si le véhicule n'apporte pas assez de corrections à la direction pour maintenir une ligne droite, augmentez le gain de direction. Si le véhicule fait des queues de poisson à cause d'un
		- patinage, augmentez le gain des gaz.
	- Si le véhicule tremble (oscille), réduisez le gain de direction.
	- Les valeurs de gain maximales qui empêchent les oscillations à grande vitesse ne doivent pas être dépassées.
- **3.** Pilotez le véhicule en prenant des virages accélérés, et observez ses réponses.
	- Si le véhicule ralentit en prenant un virage, réduisez le gain des gaz.
	- Pour permettre au véhicule de déraper plus avec un patinage intentionnel, réduisez le gain des gaz.
	- Pour améliorer la traction sur terrain glissant, augmentez le gain des gaz.
	- Si le véhicule ne tourne pas, augmentez la priorité.
	- Si le véhicule patine, il y a deux options d'ajustement à envisager ;
		- **1.** Augmenter le gain des gaz permettra de corriger un patinage indésirable lorsque le véhicule pivote de manière excessive.
		- **2.** Réduire la priorité donnera au récepteur plus d'autorité pour corriger le survirage.

#### **Astuces générales sur l'ajustement**

Pour les pilotes novices, des conditions plus irrégulières et les véhicules excessivement puissants, plus de gain sera utile.

Pour les terrains avec plus de prise et des vitesses plus élevées, l'ajustement entraînera des valeurs de gain de direction plus basses.

#### **Changer la tension de la batterie**

Si la tension est augmentée, le réglage maximal de gain de direction devra être réduit.

En même temps, lorsque vous augmentez la tension, un gain des gaz augmenté permettra de gérer le supplément de puissance.

Par exemple : Si un camion réglé pour 2 S passe à 3 S, le camion peut osciller à des vitesses élevées à 3 S, ce qui nécessite une réduction du gain de direction. Le gain des gaz aura un effet plus important à 3 S, donc une augmentation du gain des gaz peut être bénéfique.

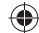

# **Automatic Braking System (Abs, système de freinage automatique)**

L'ABS aide à éviter le blocage des freins et améliore les performances de freinage en appuyant sur les freins.

## **Options :**

- **Point (Point) :** Position de l'accélérateur à laquelle s'effectue le freinage par impulsions. (0 à 100, par défaut 50)
- **Stroke (Course) :** Course des gaz pendant le freinage par impulsions. (0 à 100, par défaut 50)
- **Lag (Retard) :** Temporisation avant le début des impulsions (0,0 à 2,0 po par incréments de 0,1, par défaut 0,0)
- **Speed (Vitesse) :** Vitesse ou fréquence de commande du freinage par impulsions. (-1 à -30, par défaut -10).

## **Pour activer l'ABS :**

⊕

- **1.** Attribuer un interrupteur pourmettre l'ABS sous tension/hors tensin ou sélectionner ON (Marche).
- **2.** Sélectionner les fonctions à modifier.
- **3.** L'histogramme en bas de l'écran affiche les paramètres et présente le mode de fonctionnement de l'ABS.

## **Désactivation de l'ABS**

• Attribuer un interrupteur à INH (Désactivé).

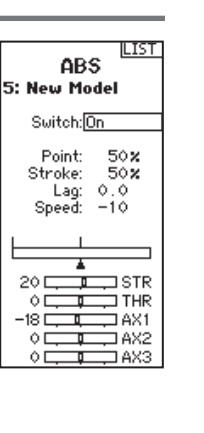

**Idle Un** 1: New Model Switch<sup>-H-</sup> Position:

Warning: Inh

 $1\Box$ т  $\Box$  THR  $\Box$ AX1

ÓЕ F ôЕ

 $\Diamond$ 

öx

ISTR

 $\Box$ AX2 т

**LIST** 

♠

# **Idle Up (Ralenti accéléré)**

Idle up (aussi appelé ralenti accéléré) permet d'avancer la position des gaz sur un véhicule à essence pendant le démarrage pour éviter l'étouffement du moteur avant que celui-ci soit chaud.

## **Options :**

⊕

- **Position (Position) :** Règle la position de l'accélérateur où le ralenti accéléré est activé (0 à 100, par défaut 0)
- **Avertissement :** Active une alarme quand le ralenti accéléré est actif

#### **Pour activer Idle Up (Ralenti accéléré) :**

**1.** Attribuer un interrupteur pour mettre Idle Up (Ralenti accéléré) sous tension/hors tension.

# **Traction (Antipatinage)**

Traction Control (Contrôle de l'antipatinage) permet de réduire le patinage des roues et d'améliorer l'accélération en commandant les gaz par augmente.

#### **Options :**

- **Point (Point) :** Position des gaz à laquelle l'antipatinage se désactive. (5 à 100, par défaut 50)
- **Vitesse :** Temps d'actionnement de la commande d'antipatinage après traction sur la gâchette. (1 à 100, par défaut 10)

#### **Pour activer Traction (Antipatinage) :**

**1.** Attribuer un interrupteur pour mettre Traction (Antipatinage) sous tension/hors tension.

# **Trim Setup (Configuration des trims)**

La configuration des trims affecte le nombre de courses du servo avec chaque clic du trim, mais est sans effet sur la course globale du trim. Les échelons de trim vont de 1 à 20 (la valeur par défaut est 9).

- **2.** Sélectionner les fonctions à modifier.
- **3.** L'histogramme en bas de l'écran affiche les paramètres et présente le mode de fonctionnement de Idle Up (Ralenti accéléré).

#### **Désactivation de Idle Up (Ralenti accéléré)**

• Attribuer un interrupteur à INH (Désactivé).

**IMPORTANT :** L'histogramme en bas de l'écran affiche les paramètres et présente le mode de fonctionnement de Idle Up (Ralenti accéléré).

- **2.** Faire défiler jusqu'à Enabled (Activé) et sélectionner YES (OUI).
- **3.** Sélectionner les fonctions à modifier.
- **4.** Sélectionner l'interrupteur On The Fly (OTF, À la volée) pour modifier les paramètres sans accéder au menu Traction (Antipatinage).
- **5.** L'histogramme en bas de l'écran présente les paramètres et montre le fonctionnement de la commande d'antipatinage.

#### **Désactivation de Traction (Antipatinage) :**

• Attribuer un interrupteur à INH (Désactivé).

#### **Pour ajuster les échelons de trim :**

57840 SPM DX5 Pro DSMR Tx Manual\_BOOK 71 7840 4/26/18 2:56 PM /26/18

- **1.** Sélectionnez les canaux à éditer.
- **2.** Faites défiler vers le haut ou le bas pour ajuster la valeur d'échelons.
- **3.** Cliquez sur la molette pour enregistrer la sélection.

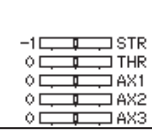

Trim Step 1: YRoom

> Steering: 9<br>Throttle: 9  $Aux 1: -$ Aux 2:  $--$ <br>Aux 3:  $--$

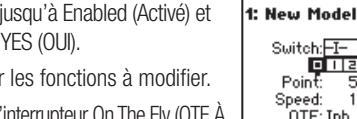

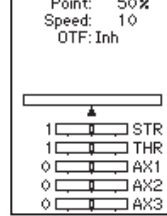

**Traction** 

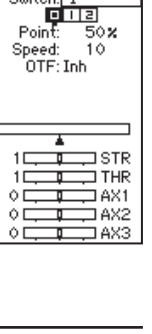

**ILIST** 

## **Trim ASSIGN (affectation des trims)**

Trim ASSIGN (affectation des trims) permet d'affecter un commutateur aux trims de direction ou de gaz.

- **1.** Depuis l'écran Trim Setup (Configuration des trims), sélectionnez NEXT (suivant).
- **2.** Sélectionnez les canaux sur lesquels affecter un commutateur.
- **3.** Faites défiler vers le haut/bas ou basculez un commutateur/bouton pour l'affecter.
- **4.** Cliquez sur la molette pour enregistrer la sélection.

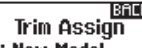

#### 1: New Model **Channel** Trim

Steering: -B-<br>Throttle: -A-

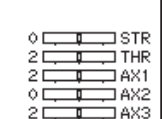

Aux Assign 1: New Model **Channel:**  $Aux1$  $Input: -C-$ </u> Mode: 3-pos

IBACK

♠

# **AUX Assign (Affectation des AUX)**

Channel Assign (attribution des canaux) permet d'affecter un commutateur ou trimmer comme entrée à un canal AUX.

#### **Attribution des canaux :**

⊕

- **1.** Sélectionnez un canal à éditer. Cliquez sur la molette pour enregistrer la sélection.
- 2. Faites défiler vers le haut/bas ou basculez un commutateur/bouton pour l'affecter.
- **3.** Cliquez sur la molette pour enregistrer la sélection.

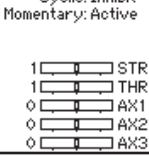

# **Telemetry (Télémétrie)**

L'écran Telemetry (Télémétrie) permet d'accéder facilement à tous les capteurs et paramètres de télémétrie.

#### **Pour ajouter des capteurs de télémétrie :**

- **1.** Sélectionner une fente vide.
- **2.** Appuyer une fois sur la molette et faire défiler pour trouver le capteur de télémétrie souhaité.
- **3.** Cliquer sur la molette pour enregistrer la sélection.

#### Pour modifier des capteurs de télémétrie :

- **1.** Sélectionner le capteur dtepuis la liste.
- **2.** Appuyer une fois sur la molette pour ouvrir les paramètres du capteur.
- **3.** Régler les paramètres du capteur.
- **4.** Cliquer sur la molette pour enregistrer la sélection.

## **Settings (Paramètres) :**

Choisir l'affichage de la télémétrie sur l'émetteur.

#### **File Settings (Paramètre du fichier) :**

- Affiche le nom des fichiers de télémétrie enregistrés.
- Désactiver, activer l'enregistrement des fichiers de télémétrie.

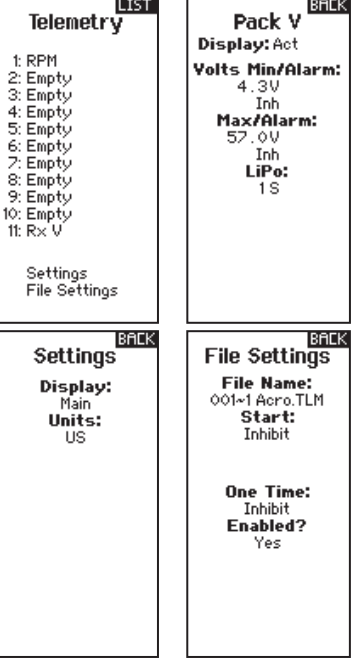

## **Drive Mode (Mode du lecteur)**

Chaque modèle peut disposer de jusqu'à 5 modes de lecteur programmés pour un interrupteur ou un bouton pour les réglages à la volée.

Lorsqu'un mode de lecteur est sélectionné, il est possible de modifier plusieurs fonctions depuis un seul choix de commutateur. Alors que les fonctions sont normalement limitées à un commutateur à la fois, plusieurs fonctions sont liées à un seul commutateur lorsque le mode de lecteur est activé, permettant ainsi au conducteur de faire des modifications rapides.

En réglage initial, des sélections de commutateurs individuels sont idéales. Cependant, lorsque les paramètres sont trouvés, la fonction du mode de lecteur permet aux conducteurs de rassembler les paramètres pour des conditions spécifiques.

## **Lap Timer (Minuterie au temps par tour)**

Il est possible de déclencher la minuterie au temps par tour du DX5 Pro grâce au système de télémétrie de minuterie au temps par tour Spektrum, ou manuellement avec un commutateur.

- **1.** Sélectionnez le menu Lap Timer (Minuterie au temps par tour) dans la liste des fonctions.
- **2.** Configurez le mode de la minuterie et réglez le nombre maximal de temps par tour.
- **3.** Lors de la sélection Trigger (Déclenchement), sélectionnez **Telemetry (Télémétrie)** si le capteur du système de minuterie au temps par tour Spektrum est raccordé à la connexion X-Busv sur le récepteur.

♠

- **4.** Pour consigner les minuteries au temps par tour sur une carte SD, indiquez le nom du fichier et mettez l'option **Enabled? (Activé ?)** sur **Oui**.
- **5.** Sélectionnez **NEXT (SUIVANT)** pour choisir les options de rapport des évènements. Il est possible de configurer comment et quand l'émetteur indique qu'un temps par tour a été compté (vibration ou alarme).

#### **Écran de télémétrie de la minuterie au temps par tour**

- **6.** Accédez au menu de télémétrie de la minuterie au temps par tour en faisant défiler vers la droite l'écran d'accueil.
- 7. Sélectionnez Review (Afficher) pour voir les durées des précédentes séries.

Sélectionnez l'interrupteur On The Fly (OTF, À la volée) pour basculer entre les modes de lecteur.

⊕

- **1.** Faites défiler jusqu'à Modes (Modes) ; Drive Mode 1 (Mode de lecteur 1) et cliquez sur le rouleau pour renommer le mode si nécessaire.
- **2.** Sélectionnez (**+**) pour ajouter un nouveau Drive Mode (Mode du lecteur). Il est possible d'ajouter jusqu'à cinq modes.

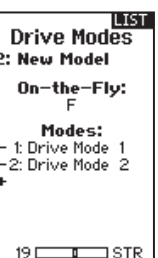

 $\Box$  THR  $2A X1$ IAX2 LAX3

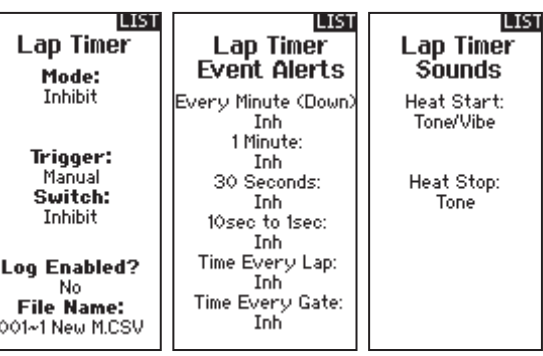

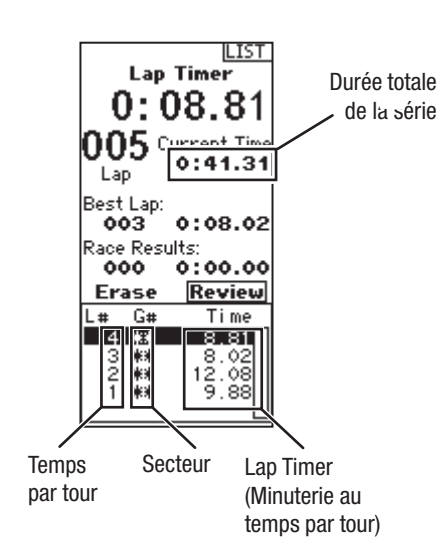

# **SYSTEM SETTINGS (PARAMÈTRES DU SYSTÈME)**

System Settings (Paramètres du système) permet de régler les paramètres de l'émetteur suivants :

- Display (Affichage)
- Trims (Trims)
- Sounds (Sons)
- About (À propos)
- Calibrate (Calibration)

# **Display (Affichage)**

#### **User Name (Nom d'utilisateur)**

Le champ User Name (Nom d'utilisateur) affiche votre nom au-dessus du nom du modèle sur l'écran principal.

- **1.** Faire défiler jusqu'à la lettre souhaitée, puis cliquer une fois sur la molette. Un message clignotant s'affiche.
- **2.** Faire défiler vers le haut ou vers le bas jusqu'à apparition du caractère souhaité. Cliquer une fois sur la molette pour enregistrer le caractère.
- **3.** Faire défiler jusqu'à la prochaine lettre souhaitée. Répéter les étapes 1 et 2 jusqu'à ce que le nom du modèle soit terminé.

#### **Contrast (Contraste)**

⊕

#### **Pour régler le contraste de l'écran :**

- **1.** Faire défiler jusqu'à Contrast (Contraste) et cliquer sur la molette.
- 2. Faire défiler vers le bas ou vers le haut pour régler la valeur de contraste. Les nombres faibles augmentent le contraste, les nombres élevés le réduisent.
- **3.** Cliquer une fois sur la molette pour enregistrer la sélection.

#### **Backlight (Rétroéclairage) :**

Le champ Backlight (Rétroéclairage) permet de régler la durée d'apparence du rétroéclairage et sa luminosité. Il est possible d'activer ou de désactiver Backlight (Rétroéclairage), ou de configurer pendant combien de temps l'affichage reste allumé (3, 10, 20, 30, 45 ou 60 secondes).

#### **Batterie :**

Choisir entre les types de batteries Alka (Alcaline, par défaut), LiIon (Li-ion), LiPo (Li-Po) ou NiMH (NiMH). Veuillez noter que lorsque le type des batteries est modifié, l'alarme des batteries change automatiquement pour assurer le bon type de chimie des batteries.

#### **Alarme :**

Configurer la tension faible pour chaque type de batterie. Le seuil de tension faible recommandé est configuré par défaut pour chaque type de batterie.

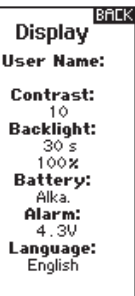

LIST System 1: TRack Display Trims Sounds<br>About Calibrate

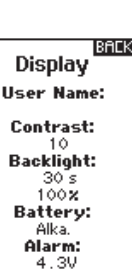

**ATTENTION :** Ne jamais choisir NiMH lorsqu'une pile LiPo/Li-Ion est installée dans l'émetteur. Cela pourrait surcharger la pile LiPo et endommager la pile, l'émetteur ou les deux.

**ATTENTION :** Ne jamais régler la limite de tension faible pour du pack de batteries LiPo/Li-Ion en dessous de 6,4 V. Cela pourrait surcharger le pack de batteries et endommager le pack de batteries et l'émetteur.

#### **Langue :**

⊕

Modifier la langue de l'émetteur.

#### **Inactive Alarm (Désactiver l'alarme) :**

Une alarme s'active si l'émetteur est inactif pendant une certaine période. L'alarme est utile pour rappeler de mettre l'émetteur hors tension et éviter le déchargement total des batteries de l'émetteur.

- Inh (désactiver, pas d'alarme) • 30 min
- $5 min$
- $60 min$
- 10 min (défaut)

# **SYSTEM SETTINGS (PARAMÈTRES DU SYSTÈME)**

⊕

## **Trims**

Attribuer Trims (Trims) à un déclencher de trim ou un interrupteur sur l'émetteur.

- **1.** Sélectionner la position Trim (Trim) depuis la liste.
- **2.** Appuyer une fois sur la molette pour sélectionner la position.
- **3.** Faire défiler pour sélectionner le Trim (Trim) souhaité dans cette position.
- **4.** Cliquer sur la molette pour enregistrer la sélection.

# **Sound settings (Paramètres sonores)**

Désactiver/Activer les sons du système.

- **1.** Sélectionner le son depuis la liste.
- **2.** Appuyer une fois sur la molette pour Activate/Inhibit (Activer/Désactiver).
- **3.** Cliquer sur la molette pour enregistrer la sélection.

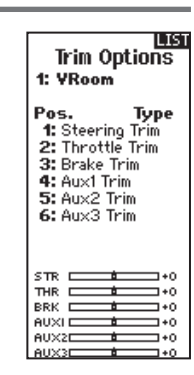

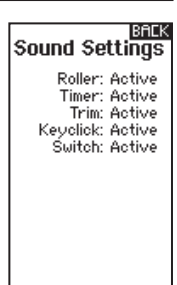

# **About (À propos)**

⊕

Affiche le numéro de série de l'émetteur.

# **Calibrate (Calibration)**

Utiliser ce menu pour calibrer les commandes. Après toute modification physique de l'émetteur, il est recommandé de calibrer l'émetteur.

- **1.** Déplacer Steering Wheel (Volant de direction), Throttle/ Brake (Gaz/frein) et la Potentiomètre d'un arrêt à l'autre.
- **2.** Centrer la Potentiomètre.
- **3.** Une fois terminé, enregistrer ou annuler pour quitter.

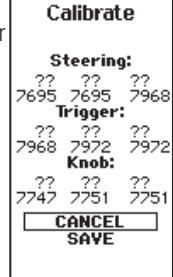

◈

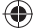

♠

# **PARAMÈTRES DU SYSTÈME**

Appuyer sur et maintenir la molette tout en alimentant l'émetteur pour afficher la liste System Setup (Configuration du système). Aucune transmission radio se produit lorsqu'un écran System Setup (Configuration du système) s'affiche, évitant ainsi des dommages accidentels aux liaisons et aux servos lors des modifications apportées au programme.

Vous pouvez également saisir System Setup (Configuration du système) depuis la Function list (Liste de fonctions) sans désactiver l'émetteur. Un écran Caution (Attention) s'affiche

pour avertir que RF sera désactivé (l'émetteur ne peut plus transmettre). Appuyer sur YES (OUI) en cas d'incertitudes et pour accéder à System List (Liste du système). En cas d'incertitudes, appuyer sur NO (NON) pour quitter l'écran principal et continuer.

Si vous n'appuyez pas sur YES (OUI) ou NO (NON), le système retourne à l'écran principal et continue à fonctionner dans les 10 secondes environ.

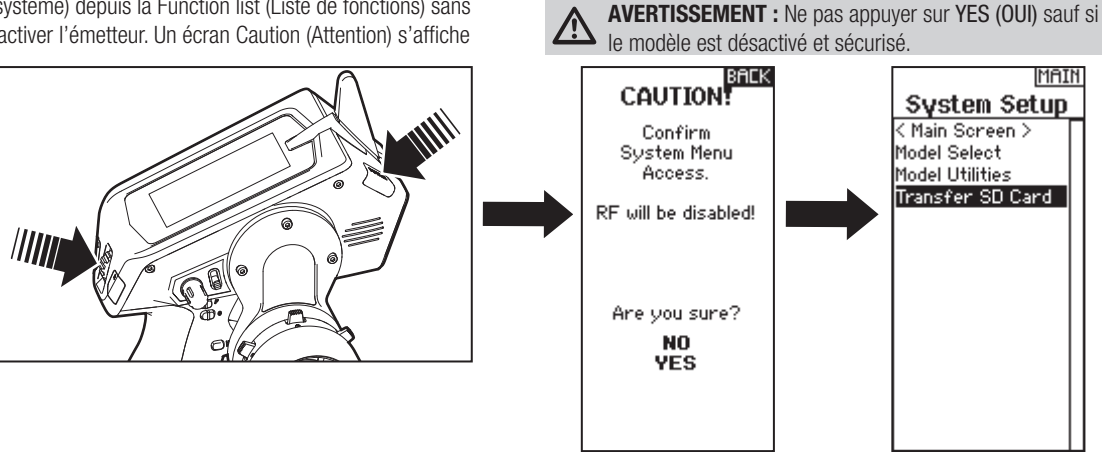

⊕

# **Model Select (Sélectionner le modèle)**

Model Select (Sélectionner le modèle) permet d'accéder à l'un des 250 emplacements de mémoire de modèles internes de la liste Model Select (Sélectionner le modèle).

- 1. Faire défiler la liste Model Select (Sélectionner le modèle) pour accéder à la mémoire du modèle souhaité.
- **2.** Une fois la mémoire du modèle souhaité surlignée, appuyer une fois sur la molette pour sélectionner le modèle. L'émetteur retourne à l'écran principal.
- **3.** Ajouter un nouveau modèle en faisant défiler jusqu'en bas de la liste. L'écran Create New Model (Créer un nouveau modèle) s'affiche alors.

## **Model Utilities (Utilitaires du modèle)**

Dans la fonction Model Utilities (Utilitaires du modèle), il est possible de créer un nouveau modèle, de supprimer un modèle, de copier un modèle, de réinitialiser un modèle aux paramètres

**ATTENTION :** ne JAMAIS modifier de modèles sous Model Select (Sélectionner le modèle) lorsqu'un modèle est en cours d'exploitation. Changer la mémoire du modèle interrompt le signal de l'émetteur au receveur et peut provoquer la perte de contrôle d'un véhicule, des dommages ou des blessures personnelles.

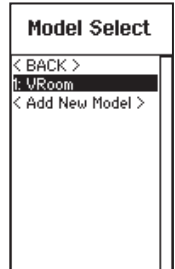

♠

par défaut et de trier la liste de modèles.

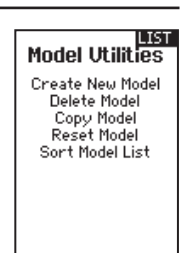

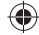

# **PARAMÈTRES DU SYSTÈME**

## **Créer un nouveau modèle**

- **1.** Sélectionnez Créer un nouveau modèle. Cet écran vous donne la possibilité de créer un nouveau modèle ou d'abandonner.
- **2.** Si vous sélectionnez Abandonner, vous retournerez à l'écran Sélection Modèle.
- **3.** Si vous avez sélectionné Créer, le nouveau modèle sera créé et apparaîtra dans la liste des modèles.

**ATTENTION:** NE JAMAIS changer de mémoire modèle durant l'utilisation du véhicule. Le changement de mémoire modèle interrompt le signal entre l'émetteur et le récepteur pouvant entraîner une perte de contrôle du véhicule causant des dégâts matériels et des blessures corporelles.

⊕

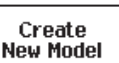

**FR**

Do you want to oreate a new model?

<u>CANCEL</u><br>CREATE

# **Supprimer un modèle**

Utilisez cette fonction pour effacer de façon définitive un modèle de la liste. Si vous ne désirez pas effacer un modèle, choisissez Abandonner pour quitter la page.

- **1.** Pour effacer un modèle, surlignez le modèle, appuyez sur la roulette pour le sélectionner.
- **2.** Choisissez SUPPRIMER pour supprimer le modèle.

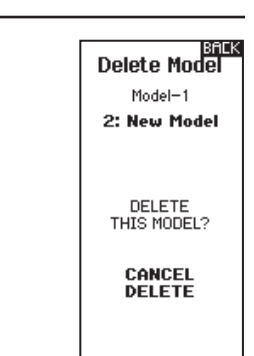

Nodel Copy

CANCEL **COPY** 

From 2 2: New Model To 250 Add New Model > ♠

# **Copie de modèle**

♠

Ce menu vous permet de dupliquer le programme d'un modèle dans une autre mémoire modèle.

#### Utilisez la copie de modèle pour:

- Sauvegarder le programme d'un modèle avant de le modifier pour expérimenter des réglages.
- La copie de la mémoire modèle d'un modèle existant pour un modèle similaire.

**IMPORTANT:** La copie d'une mémoire modèle vers une autre mémoire effacera les données de la mémoire modèle recevant la copie (« Vers »).

#### Pour copier le programme d'un modèle :

- **1.** Sélectionnez la mémoire modèle suivante "Vers" et surlignez la mémoire modèle désirée. Pressez la roulette une fois pour sauvegarder la sélection.
- **Réinitialisation du modèle**

Cette fonction permet d'effacer la programmation de la mémoire modèle active. La réinitialisation permet un retour aux paramètres par défaut et efface la programmation du modèle sélectionné.

Il est nécessaire d'effectuer une réaffectation après avoir réinitialisé un modèle.

- **2.** Sélectionnez Copier et l'écran de confirmation de Copie apparaît.
- **3.** Sélectionnez Copier pour confirmer. En sélectionnant Abandonner vous retournerez à l'écran paramètres système.
- **4.** Sélectionnez le modèle de destination comme modèle courant, puis affectez l'émetteur au récepteur. La copie d'un modèle ne copie pas l'affectation du modèle original.

Vous ne pouvez pas utiliser l'écran de copie

de modèle pour copier un programme vers la carte SD. Pour copier un programme vers une carte SD, veuillez consulter « Transfert vers carte SD ».

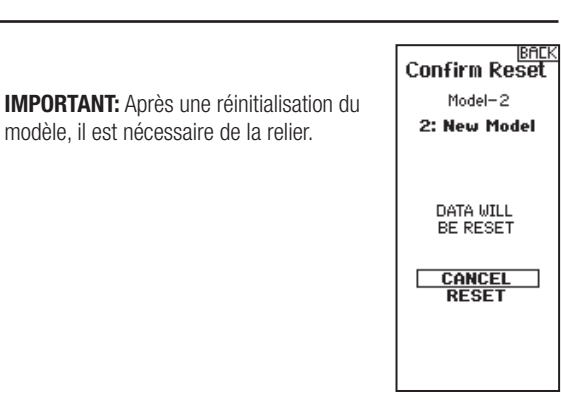

# SPEKTRUM DX5 PRO • MANUEL D'UTILISATION DE L'ÉMETTEUR **77**

# **PARAMÈTRES DU SYSTÈME**

## **Trier la liste de modèles**

Grâce à cette fonction, vous pouvez organiser l'ordre de modèles dans la liste de sélection des modèles. Idéale pour grouper les modèles similaires et permettre de les retrouver plus facilement. Pour déplacer un modèle, surlignez-le à l'aide de la roulette,

puis appuyez sur la roulette, faites tourner la roulette jusqu'à la position souhaitée, puis appuyez de nouveau dessus pour placer le modèle à la position désirée.

l'émetteur

• Mettre à jour le micrologiciel de

## **Transférer la carte SD**

La carte SD permet de :

- Importer des modèles depuis un autre émetteur DX5 Pro
- Exporter des modèles vers un autre émetteur DX5 Pro

⊕

#### **Import d'un modèle**

Pour importer un modèle de la carte SD:

- **1.** Enregistrez le fichier du modèle sur la carte SD.
- **2.** Sélectionnez dans la liste la mémoire modèle où vous voulez importer le modèle.
- **3.** Dans le menu de la carte SD, surlignez Choix Option et pressez la roulette.
- **4.** Surlignez Import Modèle et pressez la roulette pour enregistrer la sélection. L'écran de sélection du fichier apparaît.
- **5.** Sélectionnez le fichier modèle que vous souhaitez importer. L'écran d'écrasement des données apparaît.

#### **Export d'un modèle**

⊕

Vous pouvez utiliser cette fonction pour exporter un seul modèle vers la carte SD.

- **1.** Contrôlez que le fichier actif est bien celui que vous désirez Exporter.
- **2.** Dans le menu de la carte SD, surlignez Choix Option et pressez la roulette.
- **3.** Surlignez Export Modèle et pressez la roulette pour enregistrer la sélection. L'écran d'Export vers la carte SD apparaît. Les deux premiers caractères du nom du fichier correspondent au numéro du modèle dans la liste. (01, par exemple).
- 4. Sélectionnez Export pour enregistrer le fichier sur la carte SD. Une fois que l'export est terminé, l'émetteur retourne à l'écran du menu de la Carte SD.

#### **Import de tous les modèles**

Pour importer tous les modèles de la carte SD, sélectionnez Import de tous les modèles et confirmez en sélectionnant IMPORT.

**IMPORTANT:** Après avoir importé un modèle, vous devrez réaffecter l'émetteur et le récepteur.

# **BACK** " Import<br>All Models

Models will be appended to end of<br>Model Select list.

> CANCEL **IMPORT**

#### **Export de tous les Modèles**

Pour exporter tous les modèles vers la carte SD:

**1.** Sélectionnez Export de tous les modèles dans le menu de la carte SD. L'écran d'export de tous les modèles apparaît.

**IMPORTANT:** L'export de tous les modèles va écraser toutes les données qui sont:

**2.** Sélectionnez Exporter pour écraser tous les fichiers de la carte SD ou annuler pour retourner au menu de la carte SD.

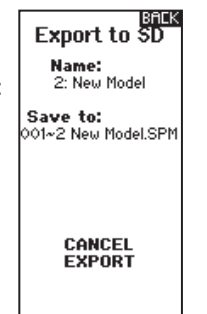

# **RÉGLAGES PHYSIQUES DE L'ÉMETTEUR**

⊕

Le DX5 Pro est conçu pour s'adapter efficacement afin de répondre à plusieurs besoins du conducteur. Les réglages disponibles sont :

- Gâchette réglable et tension de direction
- Position multiple de la gâchette
- Plusieurs options de chute des roues
- Deux tailles de Potentiomètres facultatives (non incluses)
- Adaptateurs de direction 10˚ et 15˚ (non inclus)
- Petit et grand Volant de directions (petit Volant de direction non inclus)

#### **Réglage de la distance des gaz**

Desserrer le boulon avec une clé hexagonale de 2,5 mm. Déplacer la gâchette d'accélération dans ou hors et serrer.

#### **Réglage de la tension du papillon**

Tournez la vis dans le sens horaire avec la clé hexagonale de 1,5 mm pour augmenter la tension de déclenchement.

#### **Réglage de la tension de direction**

Tournez la vis dans le sens horaire avec la clé hexagonale de 1,5 mm pour augmenter la tension de direction.

## **Changement des poignées**

⊕

Le DX5 Pro est livré avec une poignée de taille moyenne installée en usine. Pour installer les poignées facultatives :

- Soulevez le bord de la poignée et tirez la poignée en dehors du levier.
- Alignez les languettes de la nouvelle poignée avec les fentes du levier.
- Poussez la poignée sur le levier.

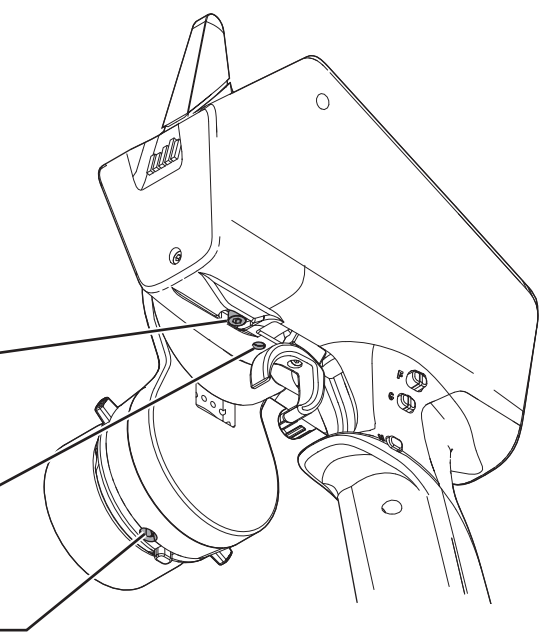

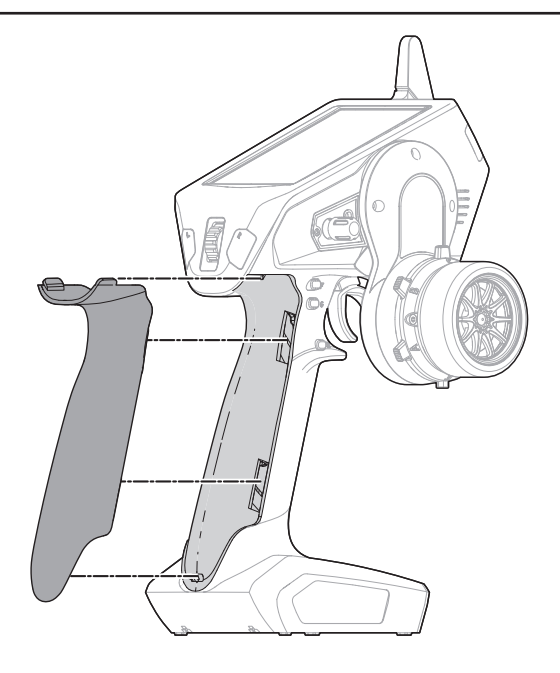

⊕

# **AJUSTEMENTS PHYSIQUES DE L'ÉMETTEUR**

⊕

## **Options de volant de chute**

Le DX5 Pro est vendu avec un volant de chute installé. La chute peut être pivotée pour atteindre un ressenti parfait ou elle peut être retirée pour obtenir une disposition standard du volant. Toutes les pièces nécessaires pour passer en configuration de volant standard sont incluses.

#### **Pivotage :**

- Éteignez le DX5 Pro.
- Avec une clé à six pans de 2 mm, retirez 3 vis.
- Tournez la chute dans l'angle souhaité.
- Alignez les fentes des vis et ré-installez les 3 vis en veillant à ne pas pincer les câbles.

## **Conversion standard de Volant de direction:**

- Avec une clé BTR 2mm, retirez les 3 vis de la cale de décentrement et retirez la cale de l'émetteur. Déconnectez soigneusement les 2 faisceaux de câble à l'intérieur de l'émetteur.
- Avec une clé BTR 1,5mm, retirez le Volant de direction.
- Avec une clé BTR 2mm, retirez les 2 vis du mécanisme de direction. Retirez le mécanisme de direction de la cale de décentrement en faisant attention à passer le faisceau dans l'ouverture.
- Rangez soigneusement la cale de décentrement.
- Connectez les 2 faisceaux de câble à la platine dans la DX5R. Notez que l'une des prises présente 6 broches et l'autre 7.
- Réinstallez le mécanisme de direction directement sur l'émetteur avec les 2 vis.
- Réinstallez le volant de direction.

## **Coins du Volant de direction**

- Se référer à la section sur les options de Volant de direction de chute ci-dessous pour savoir comment retirer et installer le mécanisme de direction.
- Le coin se positionne entre le mécanisme de direction et la chute (ou l'émetteur si la chute n'est pas utilisée). Il peut pivoter dans n'importe quel angle.

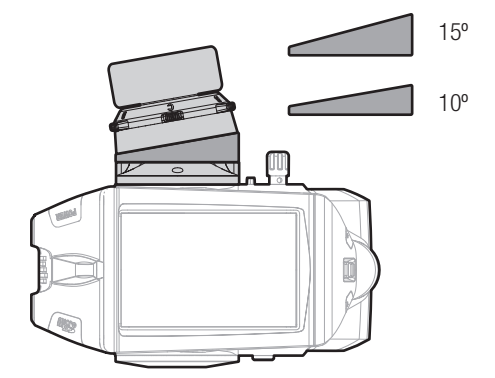

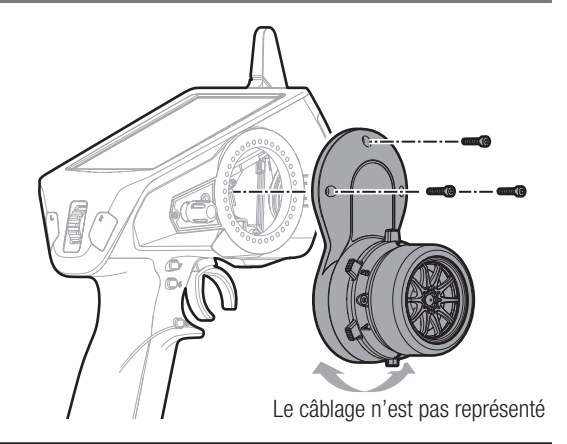

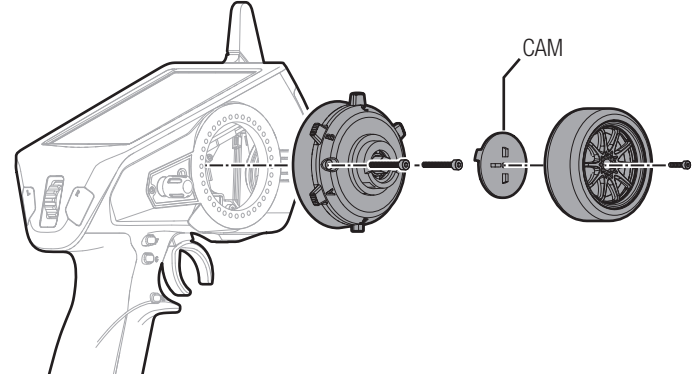

# **RÉCEPTEUR SR2100**

Le lot Spektrum™ DX5 Pro SPM5010 comprend le récepteur DSMR® 3 canaux SR2100. Ce récepteur est optimisé pour les applications de courses et est compatible avec tous les émetteurs de surface DSMR Spektrum. Le récepteur SR2100 ne dispose pas de la fonction de télémétrie. Installez le récepteur SR2100 d'une manière sûre dans un endroit protégé et à l'abri des vibrations. Le récepteur SR2100 dispose d'une antenne PCB intégrée dans le boîtier, et le bouton d'affectation doit être accessible. Utilisez un ruban double face pour servo ou un crochet et une bande velcro pour installer le récepteur en position verticale avec les connecteurs du servo vers le haut.

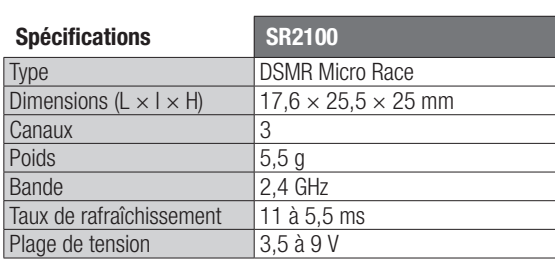

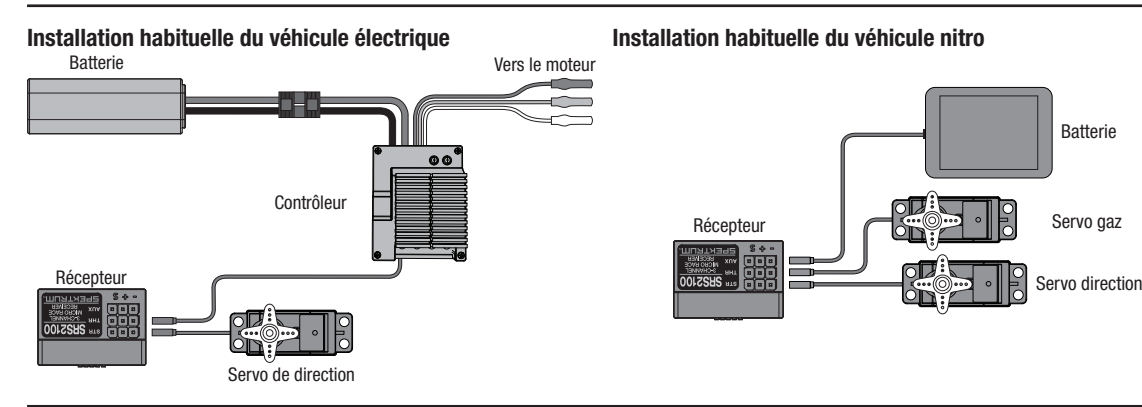

# **Affectation du récepteur à l'émetteur**

L'affectation (ou Bind) est le processus consistant à renseigner le récepteur sur le code spécifique de l'émetteur, appelé identificateur unique global (GUID, Globally Unique Identifier), et à mémoriser les valeurs de sécurité intégrée. Lorsqu'un récepteur est affecté à un émetteur/une mémoire de modèle, il répond uniquement à cet émetteur/cette mémoire de modèle spécifique.

#### **Affectation**

⊕

- **1.** Pressez et maintenez le bouton affectation du récepteur en mettant le récepteur sous tension. La DEL orange clignotera continuellement, indiquant que le récepteur est en mode affectation.
- **2.** Avec toutes les voies dans leurs positions failsafe préprogrammées (normalement au neutre), mettez votre émetteur en mode affectation. Maintenez les positions failsafe jusqu'à ce que la procédure d'affectation soit terminée.
- **3.** La procédure est terminée lorsque la DEL orange du récepteur est fixe.

**ATTENTION:** La voie des gaz et la voie de direction sont activées quand le processus d'affectation est terminé. Tenez vos mains, cheveux et pendentifs à l'écart des pièces en rotation du véhicule.

# **Canal Auxiliaire**

Le canal du servo auxiliaire ne peut pas être utilisé lorsque le récepteur SR2100 fonctionne en mode 5,5 ms. Si un taux de rafraîchissement de 5,5 ms est sélectionné dans l'émetteur, seuls deux canaux (direction et gaz) sont opérationnels.

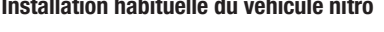

⊕

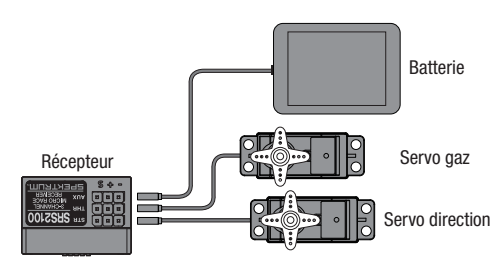

- Vous devez réaffecter l'émetteur et le récepteur quand:
- Vous inversez la direction d'une voie après l'affectation
- Vous souhaitez utiliser le récepteur avec différents modèles programmés dans votre émetteur
- Vous utilisez le récepteur avec un émetteur DSMR et que vous changez son taux de rafraîchissement

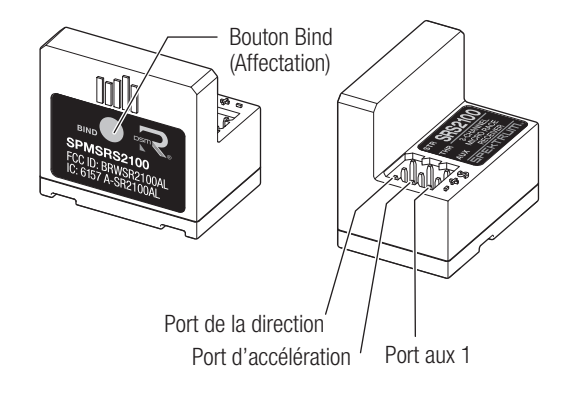

La fonction d'ajout d'un canal auxiliaire peut être utilisée pour faire fonctionner un canal supplémentaire, un transpondeur personnel ou un ventilateur. Pour utiliser un transpondeur et un ventilateur en même temps, un harnais en Y (SPM1516) est requis.

**FR**

◈

# **BATTERIE AU LITHIUM OPTIONNELLE**

 $\bigcirc$ 

# **Installation de la batterie Lithium ion optionnelle (non inclus)**

**REMARQUE:** Quand vous installez une batterie Lithium Ion, n'oubliez pas de sélectionner Li-Ion dans le menu Paramètres Radio afin de paramétrer l'alarme de tension basse.

- **1.** Retirez la trappe du compartiment situé au dos de l'émetteur.
- **2.** Retirez le porte piles et déconnectez-le.
- **3.** Connectez la batterie Lithium Ion (SPMA9602) à l'émetteur.
- **4.** Insérez la batterie dans le compartiment.
- **5.** Replacez le couvercle en position.

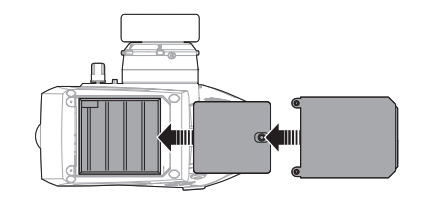

**ATTENTION:** Risque d'explosion en cas de remplacement par  $\overline{\mathbb{V}}$ une batterie de type incorrect. Respectez les réglementations locales en vigueur pour vous séparer des batteries usagées.

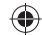

 $\bigoplus$ 

# **GUIDE DE DÉPANNAGE**

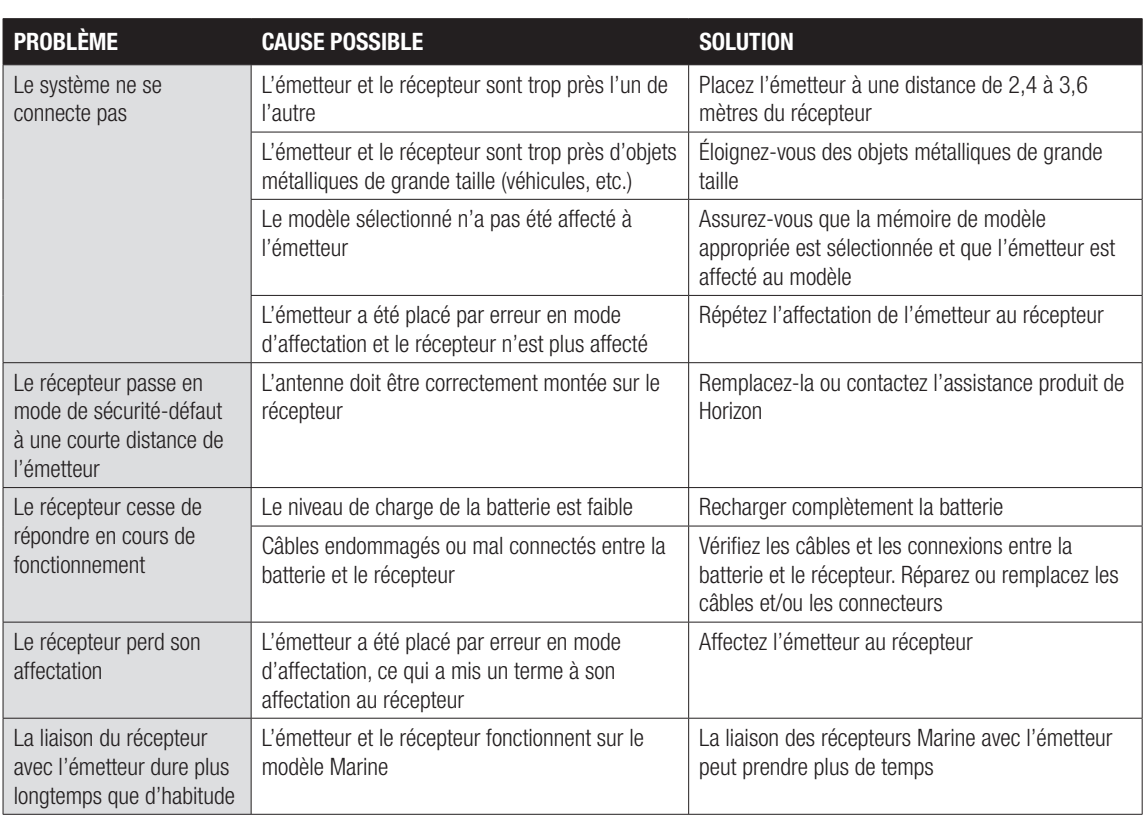

⊕

# **LISTE DES PIÈCES OPTIONNELLES**

 $\bigoplus$ 

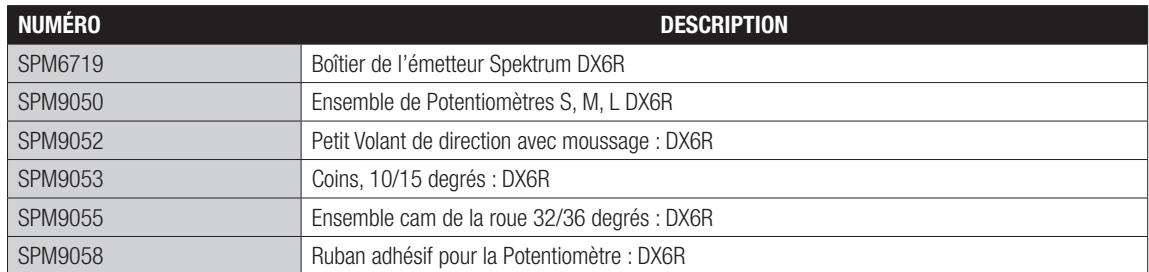

Des pièces optionnelles supplémentaires et des détails sont disponibles sur SpektrumRC.com

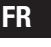

 $\bigoplus$ 

⊕

# **GARANTIE ET RÉPARATIONS**

#### **Durée de la garantie**

Garantie exclusive - Horizon Hobby, LLC. (Horizon) garantit que le Produit acheté (le « Produit ») sera exempt de défauts matériels et de fabrication à sa date d'achat par l'Acheteur. La durée de garantie correspond aux dispositions légales du pays dans lequel le produit a été acquis. La durée de garantie est de 6 mois et la durée d'obligation de garantie de 18 mois à l'expiration de la période de garantie.

#### **Limitations de la garantie**

(a) La garantie est donnée à l'acheteur initial (« Acheteur ») et n'est pas transférable. Le recours de l'acheteur consiste en la réparation ou en l'échange dans le cadre de cette garantie. La garantie s'applique uniquement aux produits achetés chez un revendeur Horizon agréé. Les ventes faites à des tiers ne sont pas couvertes par cette garantie. Les revendications en garantie seront acceptées sur fourniture d'une preuve d'achat valide uniquement. Horizon se réserve le droit de modifier les dispositions de la présente garantie sans avis préalable et révoque alors les dispositions de garantie existantes.

(b) Horizon n'endosse aucune garantie quant à la vendabilité du produit ou aux capacités et à la forme physique de l'utilisateur pour une utilisation donnée du produit. Il est de la seule responsabilité de l'acheteur de vérifier si le produit correspond à ses capacités et à l'utilisation prévue.

(c) Recours de l'acheteur – Il est de la seule discrétion d'Horizon de déterminer si un produit présentant un cas de garantie sera réparé ou échangé. Ce sont là les recours exclusifs de l'acheteur lorsqu'un défaut est constaté.

Horizon se réserve la possibilité de vérifier tous les éléments utilisés et susceptibles d'être intégrés dans le cas de garantie. La décision de réparer ou de remplacer le produit est du seul ressort d'Horizon. La garantie exclut les défauts esthétiques ou les défauts provoqués par des cas de force majeure, une manipulation incorrecte du produit, une utilisation incorrecte ou commerciale de ce dernier ou encore des modifications de quelque nature qu'elles soient.

La garantie ne couvre pas les dégâts résultant d'un montage ou d'une manipulation erronés, d'accidents ou encore du fonctionnement ainsi que des tentatives d'entretien ou de réparation non effectuées par Horizon. Les retours effectués par le fait de l'acheteur directement à Horizon ou à l'une de ses représentations nationales requièrent une confirmation écrite.

#### **Limitation des dégâts**

Horizon ne saurait être tenu pour responsable de dommages conséquents directs ou indirects, de pertes de revenus ou de pertes commerciales, liés de quelque manière que ce soit au produit et ce, indépendamment du fait qu'un recours puisse être formulé en relation avec un contrat, la garantie ou l'obligation de garantie. Par ailleurs, Horizon n'acceptera pas de recours issus d'un cas de garantie lorsque ces recours dépassent la valeur unitaire du produit. Horizon n'exerce aucune influence sur le montage, l'utilisation ou la maintenance du produit ou sur d'éventuelles combinaisons de produits choisies par l'acheteur. Horizon ne prend en compte aucune garantie et n'accepte aucun recours pour les blessures ou les dommages pouvant en résulter. En utilisant et en montant le produit, l'acheteur accepte sans restriction ni réserve toutes les dispositions relatives à la garantie figurant dans le présent document.

Si vous n'êtes pas prêt, en tant qu'acheteur, à accepter ces dispositions en relation avec l'utilisation du produit, nous vous demandons de restituer au vendeur le produit complet, non utilisé et dans son emballage d'origine.

#### **Indications relatives à la sécurité**

⊕

Ceci est un produit de loisirs perfectionné et non un jouet. Il doit être utilisé avec précaution et bon sens et nécessite quelques aptitudes mécaniques ainsi que mentales. L'incapacité à utiliser le produit de manière sûre et raisonnable peut provoquer des blessures et des dégâts matériels conséquents. Ce produit n'est pas destiné à être utilisé par des enfants sans la surveillance par un tuteur. La notice d'utilisation contient des indications relatives à la sécurité ainsi que des indications concernant la maintenance et le fonctionnement du produit. Il est absolument indispensable de lire et de comprendre ces indications avant la première mise en service. C'est uniquement ainsi qu'il sera possible d'éviter une manipulation erronée et des accidents entraînant des blessures et des dégâts.

#### **Questions, assistance et réparations**

Votre revendeur spécialisé local et le point de vente ne peuvent effectuer une estimation d'éligibilité à l'application de la garantie sans avoir consulté Horizon. Cela vaut également pour les réparations sous garantie. Vous voudrez bien, dans un tel cas, contacter le revendeur qui conviendra avec Horizon d'une décision appropriée, destinée à vous aider le plus rapidement possible.

#### **Maintenance et réparation**

Si votre produit doit faire l'objet d'une maintenance ou d'une réparation, adressez-vous soit à votre revendeur spécialisé, soit directement à Horizon. Emballez le produit soigneusement. Veuillez noter que le carton d'emballage d'origine ne suffit pas, en règle générale, à protéger le produit des dégâts pouvant survenir pendant le transport. Faites appel à un service de messagerie proposant une fonction de suivi et une assurance, puisque Horizon ne prend aucune responsabilité pour l'expédition du produit jusqu'à sa réception acceptée. Veuillez joindre une preuve d'achat, une description détaillée des défauts ainsi qu'une liste de tous les éléments distincts envoyés. Nous avons de plus besoin d'une adresse complète, d'un numéro de téléphone (pour demander des renseignements) et d'une adresse de courriel.

#### **Garantie et réparations**

Les demandes en garantie seront uniquement traitées en présence d'une preuve d'achat originale émanant d'un revendeur spécialisé agréé, sur laquelle figurent le nom de l'acheteur ainsi que la date d'achat. Si le cas de garantie est confirmé, le produit sera réparé Cette décision relève uniquement de Horizon Hobby.

#### **Réparations payantes**

En cas de réparation payante, nous établissons un devis que nous transmettons à votre revendeur. La réparation sera seulement effectuée après que nous ayons reçu la confirmation du revendeur. Le prix de la réparation devra être acquitté au revendeur. Pour les réparations payantes, nous facturons au minimum 30 minutes de travail en atelier ainsi que les frais de réexpédition. En l'absence d'un accord pour la réparation dans un délai de 90 jours, nous nous réservons la possibilité de détruire le produit ou de l'utiliser autrement.

10-15 **Attention: Nous n'effectuons de réparations payantes que pour les composants électroniques et les moteurs. Les réparations touchant à la mécanique, en particulier celles des hélicoptères et des voitures radiocommandées, sont extrêmement coûteuses et doivent par conséquent être effectuées par l'acheteur lui-même.**

⊕

# **COORDONNÉES DE GARANTIE ET RÉPARATIONS**

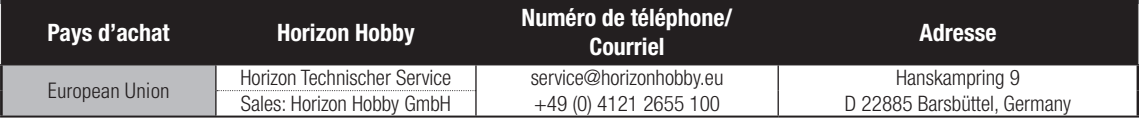

⊕

## **SPM5010: Contains IC: 6157A-AMTX12 IC: 6157A-SR2100AL**

Le présent appareil est conforme aux CNR d'Industrie Canada applicables aux appareils radio exempts de licence. L'exploitation est autorisée aux deux conditions suivantes : (1) l'appareil ne doit

## **SPMR5010: Contains IC: 6157A-AMTX12**

pas produire de brouillage, et (2) l'utilisateur de l'appareil doit accepter tout brouillage radioélectrique subi, même si le brouillage est susceptible d'en compromettre le fonctionnement.

# **DÉCLARATION DE CONFORMITÉ DE L'UNION EUROPÉENNE :**

Horizon Hobby, LLC déclare par la présente que ce produit est en conformité avec les exigences essentielles et les autres dispositions de la directive RED.

Une copie de la déclaration de conformité européenne est disponible en ligne sur: http://www.horizonhobby.com/content/support-render-compliance.

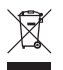

♠

## **Elimination dans l'Union Européenne**

Ce produit ne doit pas être éliminé avec les ordures ménagères. Il est de la responsabilité de l'utilisateur de remettre le produit à un point de collecte officiel des déchets d'équipements électriques. Cette procédure permet de garantir le respect de l'environnement et l'absence de sollicitation excessive des ressources naturelles. Elle protège de plus le bien-être de la communauté humaine. Pour plus d'informations quant aux lieux d'éliminations des déchets d'équipements électriques, vous pouvez contacter votre mairie ou le service local de traitement des ordures ménagères.

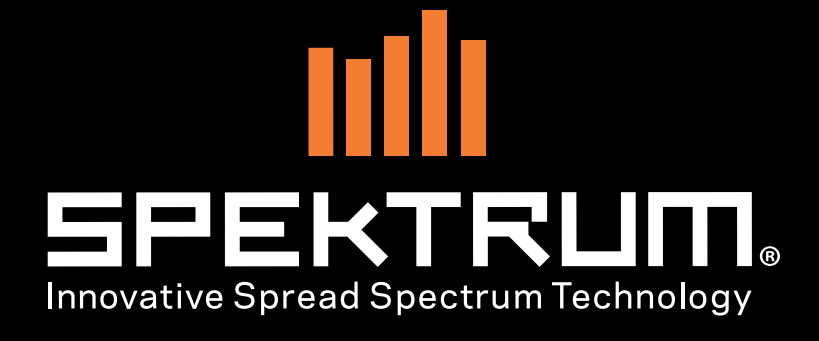

◈

57840 © 2018 Horizon Hobby, LLC. DSM, DSM2, DSMR, AVC and Active Vehicle Control are trademarks or registered trademarks of Horizon Hobby, LLC. The Spektrum trademark is used with permission of Bachmann Industries, Inc. All other trademarks, service marks and logos are property of their respective owners. US 9,320,977 04/18

57840 SPM DX5 Pro DSMR Tx Manual\_BOOK 116  $\bigoplus$ 

 $\bigoplus$